# UNIVERZITA PARDUBICE Fakulta elektrotechniky a informatiky

4kanálový multimetr

Lukáš Vencl

Bakalářská práce 2023

Univerzita Pardubice Fakulta elektrotechniky a informatiky Akademický rok: 2022/2023

# ZADÁNÍ BAKALÁŘSKÉ PRÁCE

(projektu, uměleckého díla, uměleckého výkonu)

Jméno a příjmení: Lukáš Vencl Osobní číslo: 120066 Studijní program: B0714P060001 Aplikovaná elektrotechnika Téma práce: 4kanálový multimetr Zadávající katedra: Katedra elektrotechniky

# Zásady pro vypracování

Navrhněte a realizujte 4kanálový multimetr, který umožňuje současné měření dvou napětí a dvou proudů.

Multimetr je připojen k počítači přes USB, napájení je získáno rovněž z USB.

Komunikace je řešena přes virtuální sériový port (uvažujte běžné komunikační parametry 9600, 8, N, 1). Naměřené údaje budou odesílány v textové podobě, naměřená data všech kanálů se budou odesílat 1x za sekundu.

Všechny měřicí vstupy budou schopny zpracovat signály obou polarit, budou v diferenčním provedení a s potlačením rušivých signálů nad 20 Hz.

Napěťové vstupy budou mít přepínatelné rozsahy (vstupní odpor min. 100 kOhmů): 200 mV, 2 V, 20 V, 200 V.

Proudové vstupy budou mít přepínatelné rozsahy (úbytek na bočníku max. 200 mV, souhlasné napětí min. - 20 V až + 20 V): 2 mA, 20 mA, 200 mA, 2 A.

Přepínání rozsahů bude realizováno mechanickými přepínači pro každý kanál nezávisle.

Požadované vlastnosti kanálů: rozlišení alespoň 10 bitů, INL < 2 LSB, DNL < 2 LSB, GE < 5 LSB, OE < 5 LSB.

Pro realizaci použiite vhodné monolitické přístrojové zesilovače.

Zajistěte dostatečnou ochranu počítače proti přepětí například pomocí transilů, galvanickým oddělením, izolovaným DC/DC měničem, apod...

Rozsah pracovní zprávy: 40 Rozsah grafických prací: Forma zpracování bakalářské práce: tištěná/elektronická

Seznam doporučené literatury:

VOBECKÝ, Jan. a Vít ZÁHLAVA. Elektronika: součástky a obvody, principy a příklady. 3., rozš. vyd. Praha: Grada Publishing, 2005. ISBN 978-80-247-1241-3.

MATOUŠEK, David. Aplikace mikrokontrolérů ATmega644. 1. vyd. Praha: BEN - technická literatura, 2013, ca 200 s. v různém stránkování. ISBN 978-80-7300-492-7.

VÁŇA, Vladimír. Mikrokontroléry ATMEL AVR: programování v jazyce C : popis a práce ve vývojovém prostředí CodeVisionAVR C. 1. vyd. Praha: BEN – technická literatura, 2003, 215 s. ISBN 80-730-0102- $-0.$ 

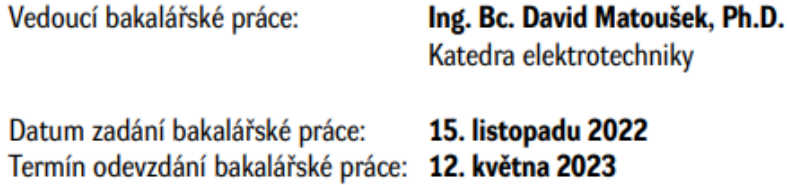

Ing. Zdeněk Němec, Ph.D. v.r. děkan

Ing. Jan Pidanič, Ph.D. v.r. vedoucí katedry

 $LS.$ 

#### **Prohlášení autora**

Prohlašuji:

Tuto práci jsem vypracoval samostatně. Veškeré literární prameny a informace, které jsem v práci využil, jsou uvedeny v seznamu použité literatury.

Byl jsem seznámen s tím, že se na moji práci vztahují práva a povinnosti vyplývající ze zákona č. 121/2000 Sb., autorský zákon, zejména se skutečností, že Univerzita Pardubice má právo na uzavření licenční smlouvy o užití této práce jako školního díla podle § 60 odst. 1 autorského zákona, a s tím, že pokud dojde k užití této práce mnou nebo bude poskytnuta licence o užití jinému subjektu, je Univerzita Pardubice oprávněna ode mne požadovat přiměřený příspěvek na úhradu nákladů, které na vytvoření díla vynaložila, a to podle okolností až do jejich skutečné výše.

Beru na vědomí, že v souladu s § 47b zákona č. 111/1998 Sb., o vysokých školách a o změně a doplnění dalších zákonů (zákon o vysokých školách), ve znění pozdějších předpisů, a směrnicí Univerzity Pardubice č. 9/2012, bude práce zveřejněna v Univerzitní knihovně a prostřednictvím Digitální knihovny Univerzity Pardubice.

V Pardubicích dne 2. 5. 2023 Lukáš Vencl

#### **Poděkování**

Tímto bych chtěl poděkovat Ing. Bc. Davidu Matouškovi, Ph.D. za vedení bakalářské práce a odborné rady, které mi velmi pomohly při vypracování tohoto zadání.

Dále bych chtěl poděkovat mému kolegovi Pavlu Šavrdovi, Dis., který mi poskytl laboratoř pro realizaci bakalářské práce.

#### **Anotace**

Tématem bakalářské práce je realizace multimetru, který dokáže vyčítat čtyři hodnoty zároveň. Data jsou vyčítána přes USB rozhraní. Rozsahy jsou realizované pomocí mechanických přepínačů.

#### **Klíčová slova**

4kanálový multimetr, Vyčítaní dat pomocí USB, A/D převodník, mikrokontroler, SPI

#### **Title**

Quad channel multimeter

#### **Annotation**

The topic of the bachelor's thesis is the realisation of a multimeter that is capable of measuring four values simultaneously. The data is read via a USB interface. The ranges are implemented using mechanical switches.

#### **Keywords**

Quad channel multimeter, Data reading via USB, Analog to digital converter, microcontroller, SPI

# Obsah

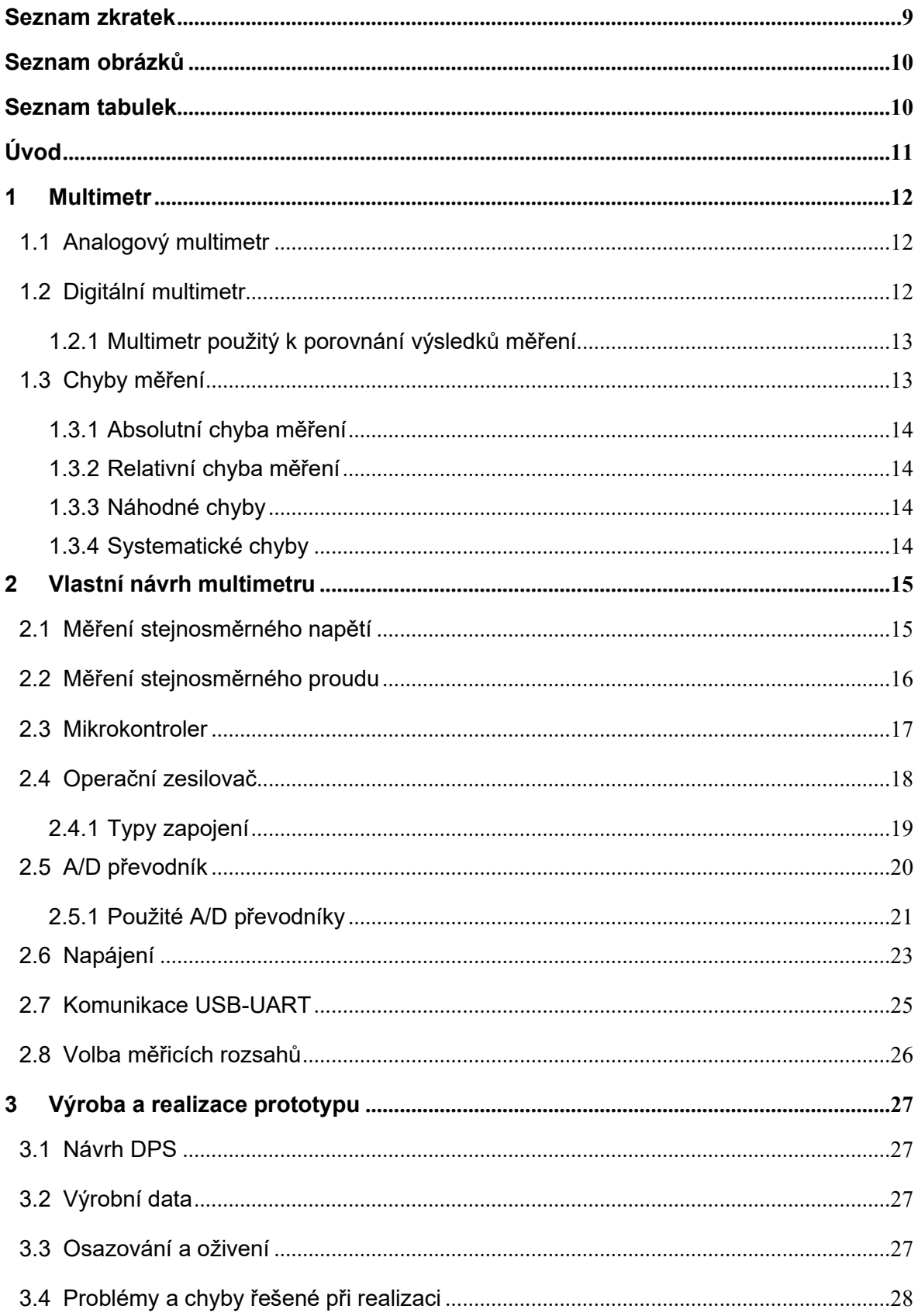

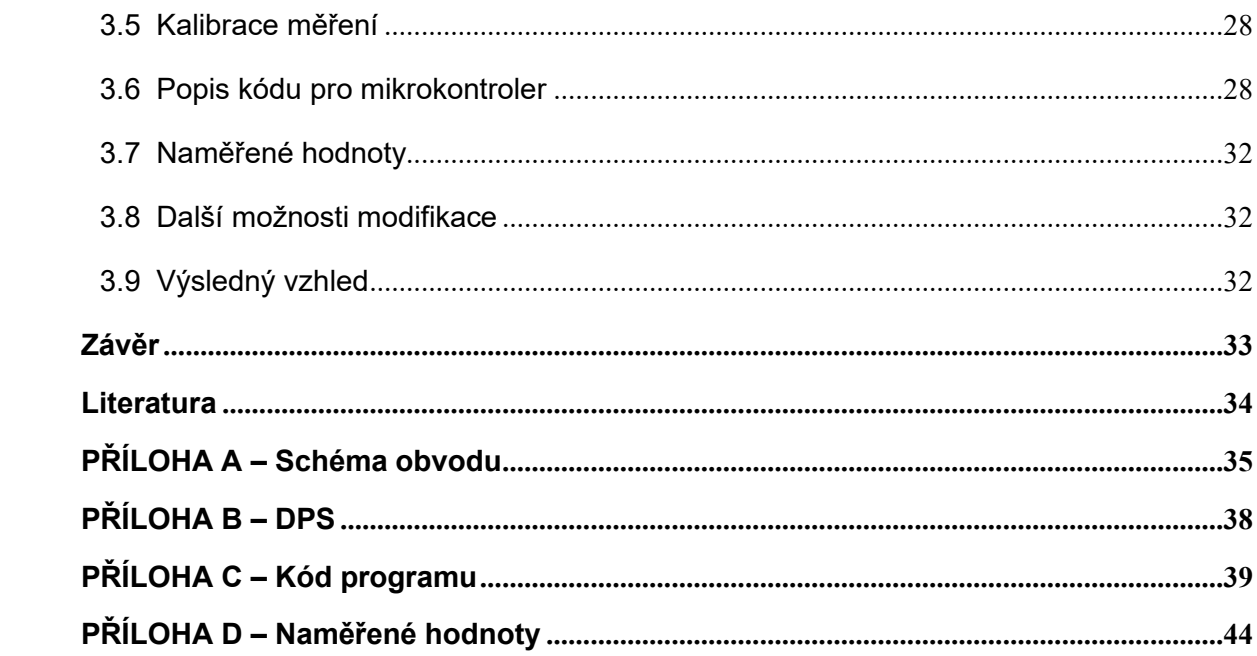

# <span id="page-8-0"></span>**Seznam zkratek**

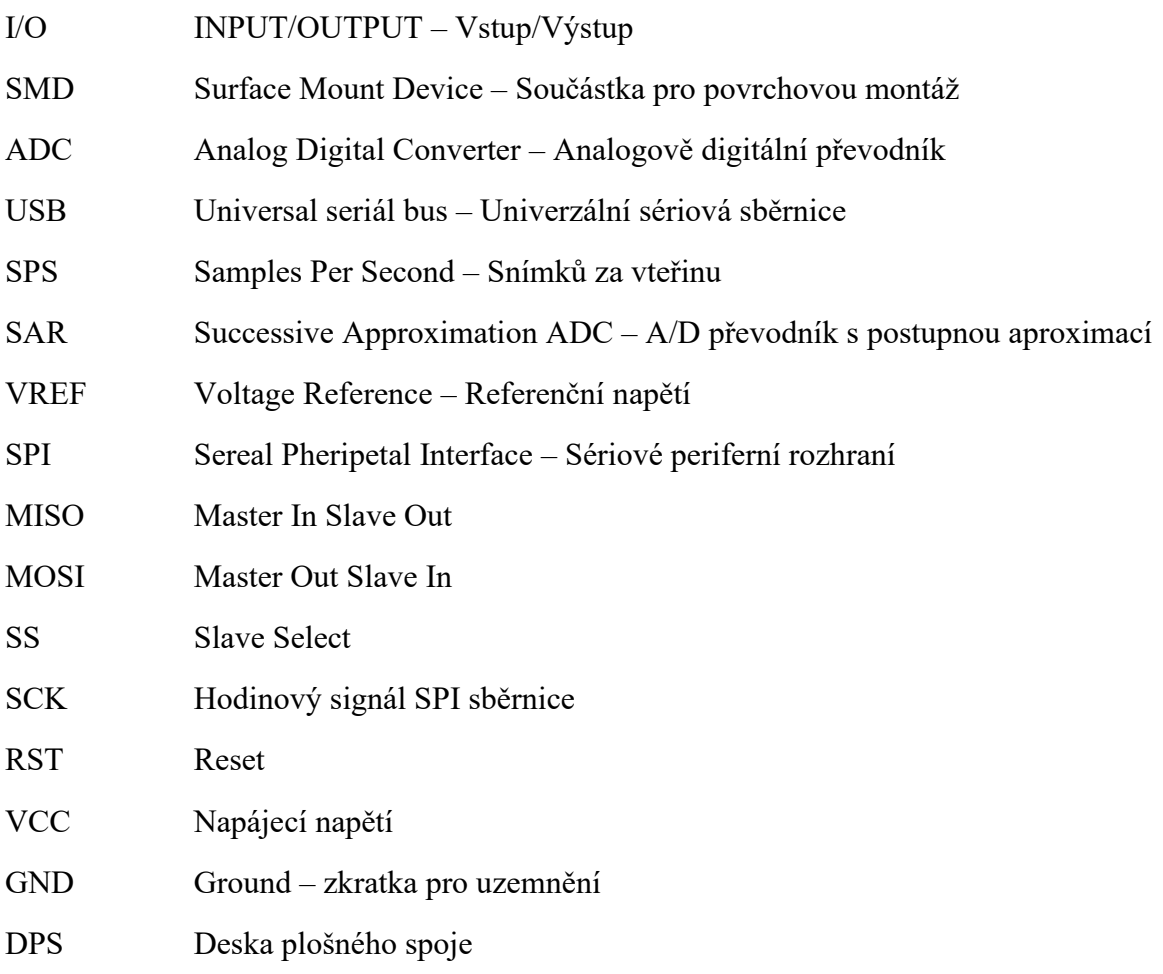

# <span id="page-9-0"></span>**Seznam obrázků**

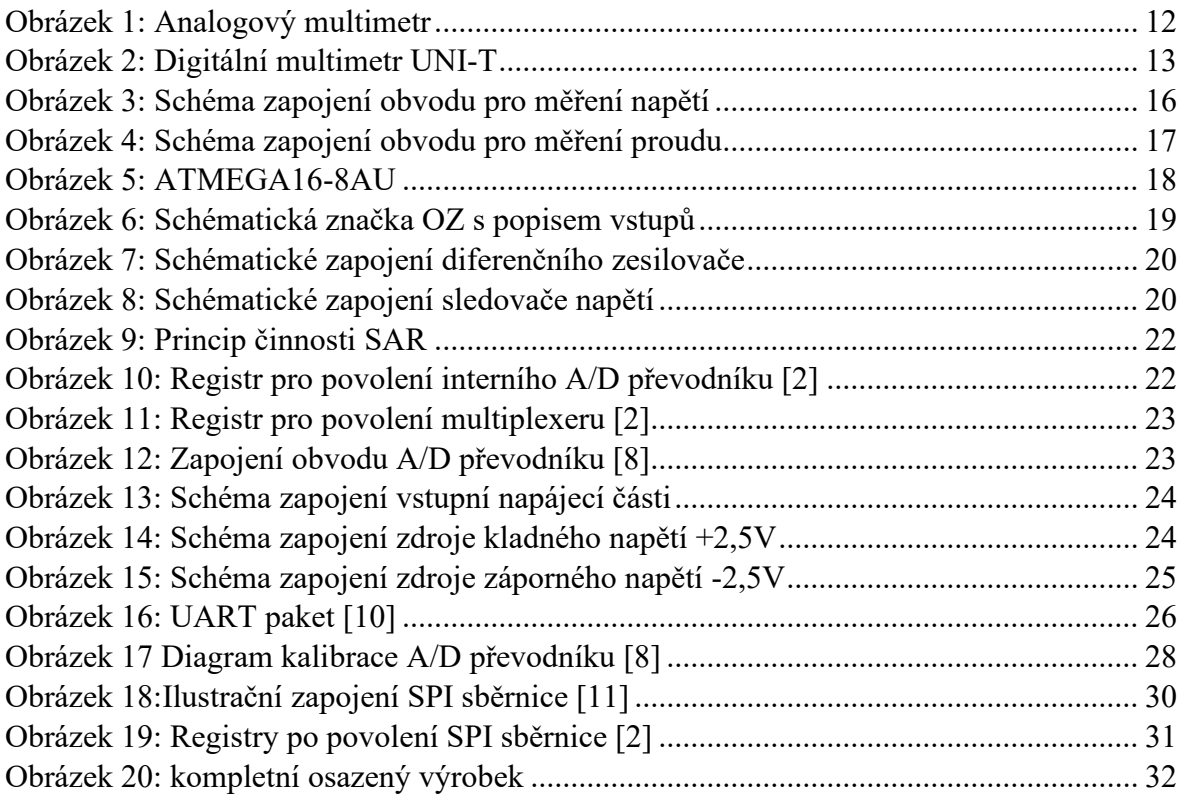

# <span id="page-9-1"></span>**Seznam tabulek**

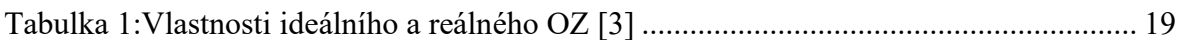

# <span id="page-10-0"></span>**Úvod**

Digitální multimetry jsou v dnešní době velmi používaná zařízení. Díky jednoduchému ovládání jsou součástí vybavení každého elektrikáře nebo jakékoli elektrotechnické laboratoře. Oproti analogovým měřicím přístrojům lze díky displeji a přesnému měření rychle vyčíst měřenou hodnotu.

Cílem práce je vytvořit multimetr, který umožní měřit pomocí čtyř kanálů. Konktrétně umožní měřit dvě napětí od 200 mV do 200 V a dva proudy od 2 mA do 2 A. Díky tomu, že zařízení zvládne měřit tolik hodnot zároveň, lze ho využít například v laboratoři. Hlavní výhodou je, že celý obvod nepotřebuje být napájen z externího zdroje, ale je napájen pomocí USB, z kterého jsou zároveň posílána naměřená data do počítače, kde jsou poté zobrazena. Svým rozměrem se jedná o zařízení, které je spíše určeno na používání na stole. Není zcela kompaktní, aby bylo používáno v terénu.

Hlavním cílem práce je seznámení s funkcemi multimetrů, návrhem desky plošného spoje s vhodným výběrem součástek, zařízení výroby desky plošných spojů, osazením a oživením multimetru.

# <span id="page-11-0"></span>**1 Multimetr**

Multimetr je zařízení, které je základem pro každého, kdo se pohybuje v elektrotechnickém oboru. Jedná se v mnoha případech o přenosné zařízení, které nám umožnuje měřit mnoho elektrických i neelektrických veličin. Je možné měřit například napětí, proud, odpor, frekvenci, testovat polovodičové prvky jako jsou diody a tranzistory. Hlavními parametry přístroje je přesnost a maximální rozsah měřené veličiny.

# <span id="page-11-1"></span>**1.1 Analogový multimetr**

Jedná se o zařízení, které je schopné měřit napětí, proud, odpor. Mohou obsahovat stupnici pro měření frekvence a výkonu měřeného signálu. V podstatě se jedná o ampérmetr. Jeho funkce je založena na proudu protékajícím cívkou. Cívka se pohybuje v magnetickém poli vytvářeném permanentním magnetem. K cívce je připojený ukazatel. Když cívkou protéká proud, působí na cívku vychylovací moment a díky ukazateli jsme schopni podle stupnice určit hodnotu měřené veličiny. Pro měření odporu a napětí jsou součástí další obvody, které to umožňují. Poté proud protékající cívkou reprezentuje napětí nebo odpor. [1]

Hlavní nevýhodou je menší přesnost než u digitálních multimetrů a složitější vyčítání hodnoty.

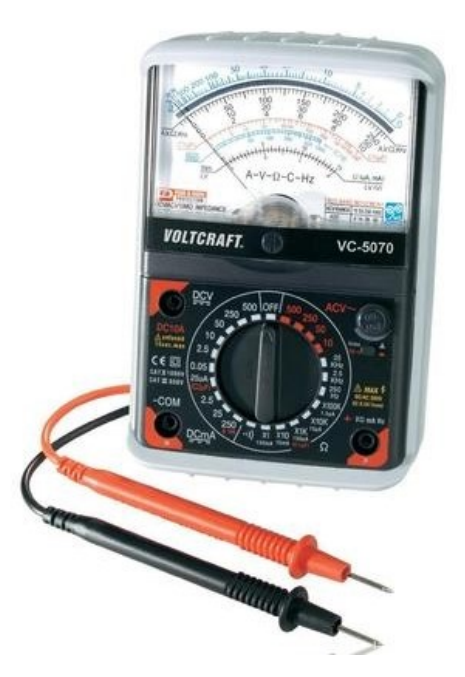

*Obrázek 1: Analogový multimetr*

# <span id="page-11-3"></span><span id="page-11-2"></span>**1.2 Digitální multimetr**

Digitální multimetry jsou technologicky novější zařízení než analogové. V dnešní době jsou více používané pro svoji jednoduchost ovládání a relativně velké přesnosti měřené veličiny. Kromě napětí, odporu a proudu umožňují měřit kapacity, indukčnosti, frekvenci, testovat polovodičové prvky a mnoho dalšího. Počet funkcí, které zařízení umí, se odvíjí od ceny výrobku. Hlavní výhodou digitálních multimetrů je automatická polarita měřené veličiny a v mnoha případech automatické nastavení rozsahu. Přenosné multimetry jsou nejčastěji napájeny 9 V baterií, laboratorní pomocí 230 V.

Princip je založen na změření analogové veličiny, která je pomocí děličů a operačních zesilovačů připravena na převod do digitální podoby pomocí A/D převodníku. Po převedení mikrokontroler zpracuje digitální signál a zobrazí ho na displeji zařízení.

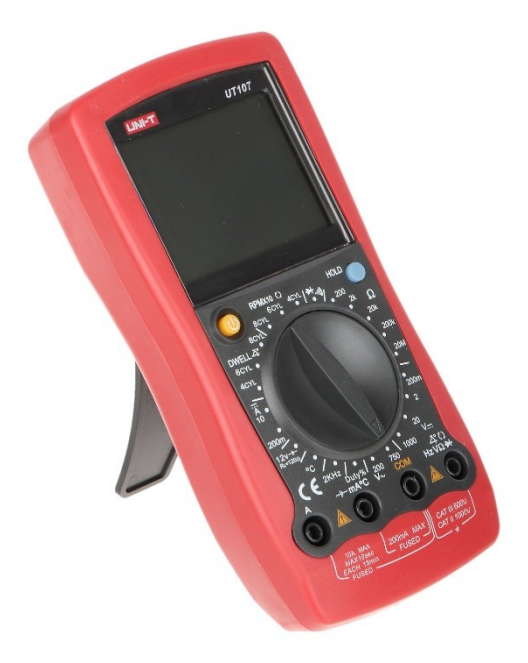

*Obrázek 2: Digitální multimetr UNI-T*

# <span id="page-12-2"></span><span id="page-12-0"></span>**1.2.1 Multimetr použitý k porovnání výsledků měření**

K porovnání jednotlivých měření jsem vybral multimetr UNI-T UT 804. Tento multimetr jsem vybral, jelikož ho používám v práci a dosahuje velmi přesného výsledku měření pro porovnání výsledků s mým projektem. Jedná se o stolní multimetr, který se využívá pro měření v laboratořích. U měření stejnosměrného napětí dosahuje přesnosti měření 0,025 %, u stejnosměrného proudu 0,1 %.

#### <span id="page-12-1"></span>**1.3 Chyby měření**

Chyby měření elektrických i neelektrických veličin jsou běžnou součástí každého měření. Při každém typu měření existují chyby s tím spojené. Může se jednat o špatnou kalibraci měřicího přístroje, špatně zvoleným postupem celého měření nebo se jedná o lidské pochybení, které může být způsobené špatným vyčtením hodnoty z měřicího zařízení nebo například zaokrouhlením měřené hodnoty.

#### <span id="page-13-0"></span>**1.3.1 Absolutní chyba měření**

Absolutní chyba v měření elektrických i neelektrických veličin určuje rozdíl mezi změřenou a skutečnou hodnotou. Nebere se ohled na to, zda je výsledná hodnota větší nebo menší než skutečná hodnota. Výsledná hodnota z výpočtu chyby vyjde vždy kladná, protože se jedná o absolutní hodnotu výpočtu. Vyjadřuje se ve stejných jednotkách jako měřená veličina, například Volty nebo Ohmy.

$$
\Delta_x = x_i - X_i
$$

#### <span id="page-13-1"></span>**1.3.2 Relativní chyba měření**

Relativní chyba měření je typ chyby, který vyjadřuje rozdíl mezi skutečnou a naměřenou hodnotou veličiny v procentech skutečné hodnoty. Tato hodnota se používá k porovnání přesnosti při měření různých veličin s různými jednotkami. V případech, kdy je skutečná měřená hodnota velmi malá, může i malá absolutní chyba měření způsobit, že relativní chyba měření může být vysoká. Tento typ chyby se používá například při určení odchylky mezi etalonem a jiným měřicím zařízením.

$$
\delta_x = \frac{\Delta x}{X_i} \cdot 100 \, [\%]
$$

#### <span id="page-13-2"></span>**1.3.3 Náhodné chyby**

Náhodné chyby ovlivňují průběhy měření takovým způsobem, který nelze nijak předvídat. Výsledné hodnoty měřené veličiny budou vycházet vyšší nebo nižší než skutečná měřená veličina. Nejčastější příčina této chyby může být způsobena například chybou přesnosti měřicího přístroje, lidského faktoru při zaokrouhlování hodnoty nebo zdrojem šumu v měřeném obvodu.

Pro náhodné chyby lze použít průměrování výsledků měření nebo použití měřicích zařízení s větší přesností měřené veličiny a menšími náhodnými chybami.

#### <span id="page-13-3"></span>**1.3.4 Systematické chyby**

Systematické chyby se mění předvídatelným způsobem. Měřená veličina se mění od skutečné veličiny vždy stejným způsobem. Tyto chyby mohou být způsobeny vadným zařízením, špatnou kalibrací nebo chybou offsetu, kdy není správně nastavený nulový bod a měřená veličina je o tento údaj rozdílná.

# <span id="page-14-0"></span>**2 Vlastní návrh multimetru**

Tato kapitola se zabývá obecnými znalostmi potřebnými pro pochopení funkce komponent a výběrem jednotlivých součástek prototypu zařízení.

### <span id="page-14-1"></span>**2.1 Měření stejnosměrného napětí**

Pro měření stejnosměrného napětí se multimetr zapojuje paralelně s měřeným obvodem. V ideálním případě by měl být vnitřní odpor multimetru co největší, ideálně nekonečný, aby byl měřený obvod co nejméně zatěžován. V reálném případě se vnitřní odpor zařízení pohybuje v jednotkách až desítkách MΩ. Změna rozsahů je zpravidla realizována pomocí napěťového děliče, kde pomocí přepínače nastavíme požadovaný dělící odpor pro vyčítaní měřené hodnoty. Dále může být měřené napětí zesíleno diferenčním zesilovačem, kvůli přesnějšímu převedení na digitální hodnotu pomocí A/D převodníku a pozdějšího zpracování mikrokontrolerem.

#### **Návrh obvodu pro konkrétní aplikaci**

Pro splnění podmínek zadání bakalářské práce bylo potřeba navrhnout odporový dělič s minimálním odporem 100 kΩ a nastavováním jednotlivých napěťových rozsahů 200 mV, 2 V, 20 V, 200 V. Za vstupními svorkami je navržen odporový dělič pro tyto rozsahy. Celkový vnitřní odpor měřicího obvodu přístroje je zvolen na 2 MΩ. Tyto rezistory jsou z odporové řady E12. Při měření maximálního napětí z nastaveného rozsahu je výstupní napětí z odporového děliče 0,2V. Nastavení rozsahů je realizováno pomocí otočného přepínače. Za přepínačem se nachází rezistor s odporem 10 kΩ, který snižuje proud protékající odvodem a diodový omezovač napětí, který chrání komponenty proti přepětí. Operační zesilovač IC1, zapojený jako sledovač napětí je zde použitý z důvodu oddělení impedance vstupní části od A/D převodníku. Jelikož A/D převodník dokáže převést do digitální podoby napětí až 4,096 V je v obvodu navržený diferenční zesilovač IC2, který měřené napětí zesiluje 5x pro dosažení větší přesnosti. Z důvodu potlačení rušivých signálů je mezi diferenčním zesilovačem a A/D převodníkem zařazena dolní propust tvořená RC filtrem pro potlačení rušivých signálů nad 20 Hz. Poté je pomocí A/D převodníku analogová hodnota převedena na diskrétní a dále zpracována pomocí mikrokontroleru.

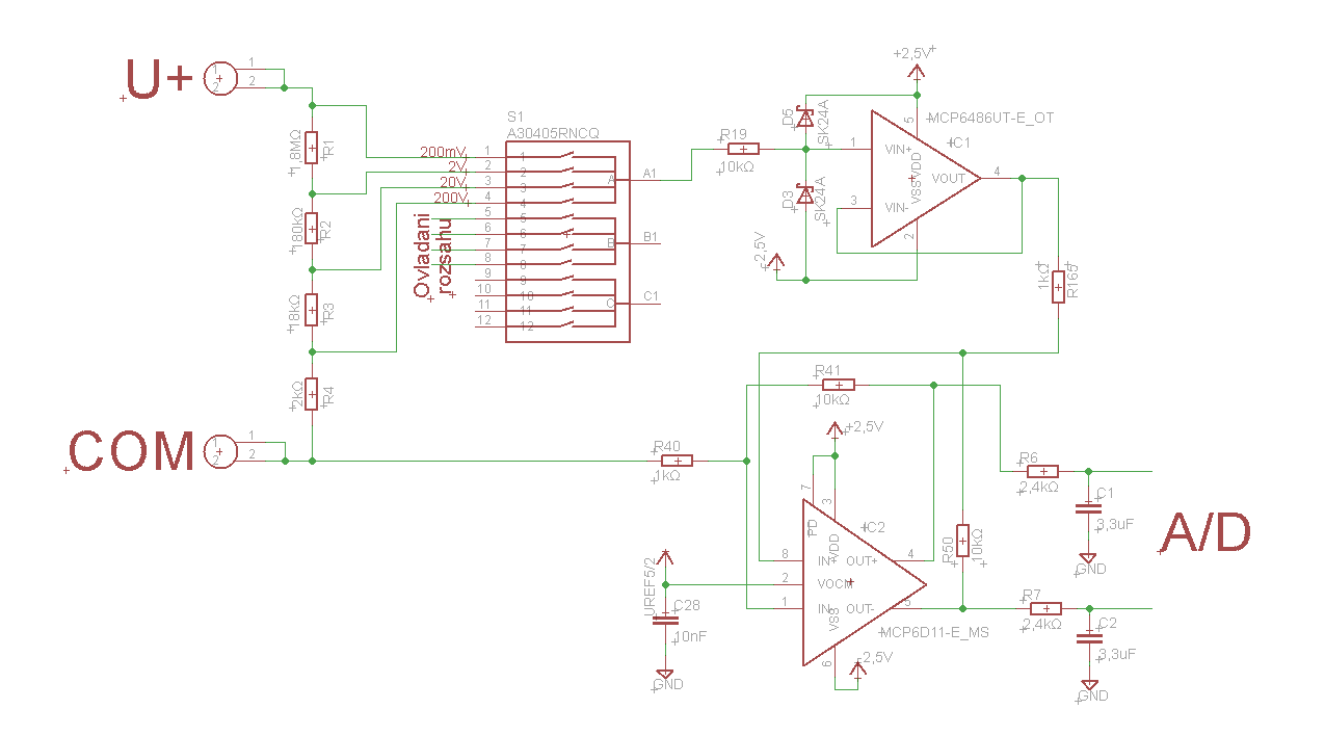

*Obrázek 3: Schéma zapojení obvodu pro měření napětí*

#### <span id="page-15-1"></span><span id="page-15-0"></span>**2.2 Měření stejnosměrného proudu**

Měření stejnosměrného proudu probíhá pomocí multimetru, který je zapojený v sérii s měřeným obvodem. Princip je založený na rezistoru se známým odporem připojeným v obvodu a měření úbytku napětí na rezistoru. Výsledný proud lze pomocí známého rezistoru a změřeného úbytku napětí na rezistoru dopočítat pomocí Ohmova zákona.

$$
I = \frac{U_R}{R}
$$

Je kladen důraz na to, aby byla hodnota vnitřního odporu co nejmenší, ideálně nulová, aby nebyl ovlivněn měřený obvod. V reálném případě se pohybuje v jednotkách, maximálně desítkách Ω. Hodnota vnitřního odporu je závislá na nastavení měřicího rozsahu přístroje.

#### **Návrh obvodu pro konkrétní aplikaci**

Návrh obvodu pro měření proudu je realizovaný pro čtyři přepínatelné rozsahy 2 mA, 20 mA, 200 mA a 2 A. Hlavní podmínkou realizace byl maximální úbytek napětí na rezistoru stanovený na 200 mV. Pro splnění podmínek jsem zvolil velikost rezistorů tak, aby při měření maximální hodnoty z nastaveného rozsahu byl úbytek napětí menší než maximální stanovený limit.

Princip měření proudu viz. obrázek 4 spočívá v přepínání jednotlivých rezistorů. Jedná se o zapojení, kdy se pomocí otočného přepínače připojuje konkrétní rezistor. Hlavní výhodou oproti odporovému děliči, kde jsou rezistory zapojené v sérii je, že při poruše jednoho z měřicích rezistorů jsou zbylé rozsahy pro měření proudu stále funkční. Z důvodu ochrany obvodu je vstupní kladná svorka rozdělena na dva samostatné vstupy. Každý vstup obsahuje odpovídající ochranu proti překročení maximálního proudu v podobě proudové pojistky. Na rezistory je paralelně připojený obvod pro měření úbytku napětí na rezistoru. Za přepínačem se nachází diodový omezovač pro ochranu obvodu proti přepětí a operační zesilovač IC1, zapojený jako sledovač napětí pro impedanční oddělení vstupní části od měřicí části. Pomocí diferenčního zesilovače IC2 je vstupní signál zesílen 5x pro dosažení lepších výsledků a lepšího zpracování A/D převodu. Mezi výstupem diferenčního zesilovače a vstupem A/D převodníku je realizovaný RC filtr typu dolní propust pro potlačení rušivých signálů nad 20 Hz.

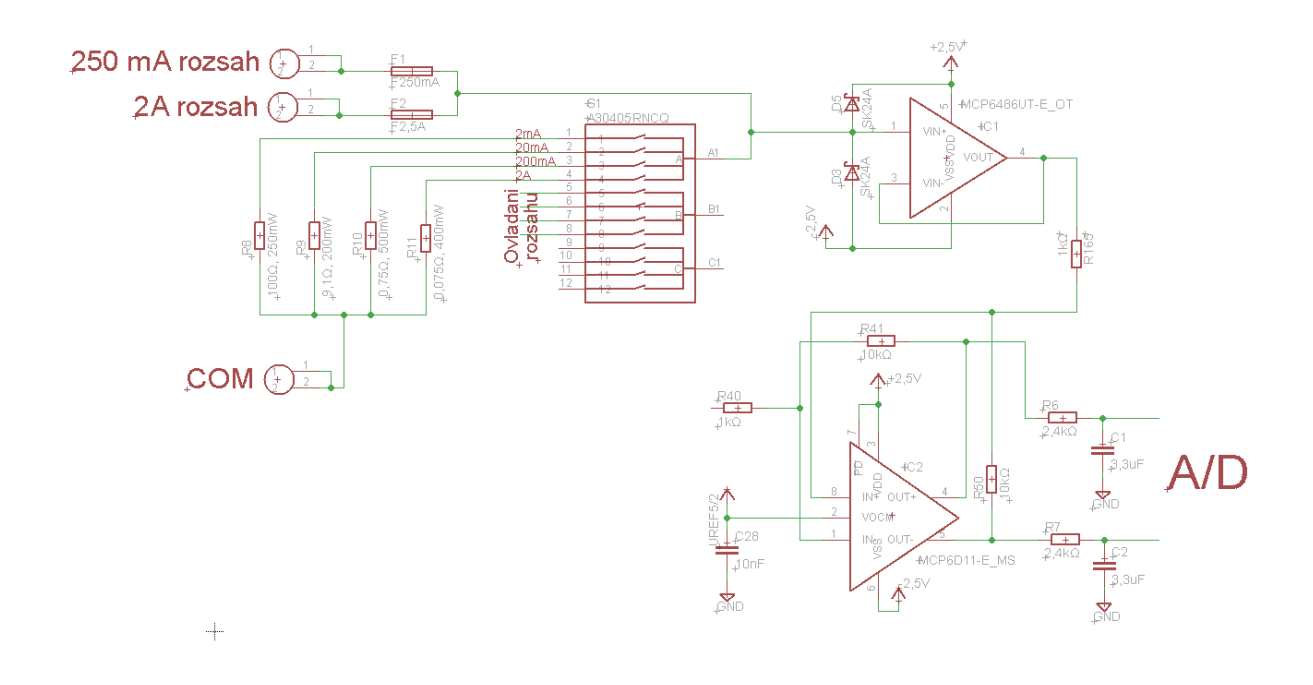

*Obrázek 4: Schéma zapojení obvodu pro měření proudu*

#### <span id="page-16-1"></span><span id="page-16-0"></span>**2.3 Mikrokontroler**

Mikrokontroler (MCU) je mikropočítač, který je umístěn v jednom čipu. Je to kompaktní integrovaný obvod, který se skládá z procesoru, paměti: RAM, EEPROM, FLASH, A/D převodníků, komparátorů a vstupně/výstupních portů, které lze libovolně programovat. Využívají se v mnoha řadách aplikací k ovládání funkcí domácích spotřebičů nebo v automobilovém průmyslu, kde jsou součástí řídících jednotek vozů. Nejčastěji se programují pomocí jazyka C a program je nahráván pomocí speciálního programátoru. Mohou být využité jak k jednoduchým aplikacím, tak i k ovládání složitých systémů.

#### **Zvažované varianty**

Zvažoval jsem dva typy mikroprocesorů. První varianta spočívala v použití mikroprocesoru ESP32. Jedná se o 32bitový mikroprocesor od výrobce ESPERSSIF. Tento mikrokontroler disponuje interním 12bitovým A/D převodníkem a obsahuje také možnost Wifi nebo Bluetooth připojení, do projektu to ale nebylo potřebné.

ESP32 disponuje řadou funkcí, ale s vedoucím práce jsme rozhodli, že je pro aplikaci v tomto projektu předimenzovaný, proto jsem zvolil variantu 8bitových mikroprocesorů z rodiny AVR. Výběr vhodného mikrokontroleru byl v době návrhu složitý, protože v této době bylo mnoho variant na celosvětovém trhu nedostupných.

#### **Zvolená varianta**

Do projektu jsem zvolil ATMEGA 16 v SMD variantě. Jedná se o 8bitový AVR mikrokontroler od firmy ATMEL. Obsahuje 32 digitálních I/O, které jsou rozdělené do čtyřech portů (A, B, C, D), integrovaný 8 kanálový 10bitový A/D převodník, SPI a UART. [2] Integrovaný A/D převodník je v tomto řešení použitý pro výběr měřených rozsahů ze čtyř přepínačů. A/D převodník je v multiplexním provedení a je součástí každého z portů ze skupiny pinů A. Rozlišení převodníku v tomto případě není důležité, protože zde u tohoto měření není potřeba znát měřenou hodnotu velmi přesně, protože se jedná pouze o zjištění rozsahu měření. Pro přesné určení měřené veličiny jsem zvolil externí 12bitové A/D převodníky, které komunikují pomocí SPI sběrnice. Rozhraní UART je použité pro komunikaci s čipem FT232RL, který realizuje komunikaci mezi mikrokontrolerem a zařízením pro zobrazování výsledků měření.

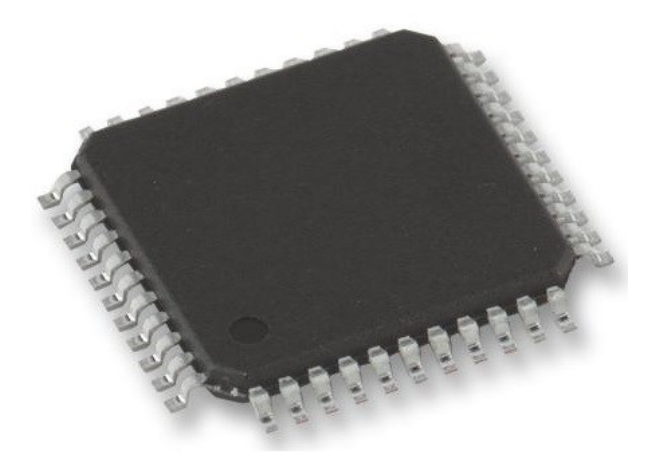

*Obrázek 5: ATMEGA16-8AU*

#### <span id="page-17-1"></span><span id="page-17-0"></span>**2.4 Operační zesilovač**

Operační zesilovač byl univerzální zesilovací prvek, který byl původně určený k matematickým operacím na analogových počítačích. V dnešní době se jedná o stejnosměrný zesilovač, který je schopný velkého zesílení, schopný stabilní činnosti v uzavřené zpětnovazební smyčce. Jedná se o zařízení, který má dva vstupy a jeden výstup. [3]

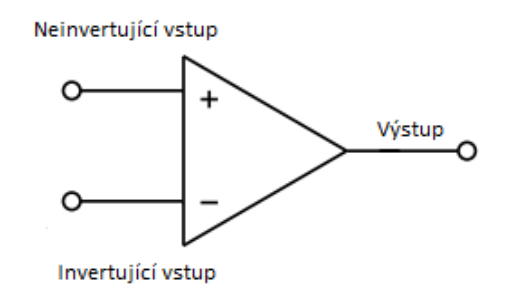

*Obrázek 6: Schématická značka OZ s popisem vstupů*

#### <span id="page-18-1"></span>**Parametry operačních zesilovačů**

V tabulce jsou zobrazeny parametry ideálního a reálného operačního zesilovače.

<span id="page-18-2"></span>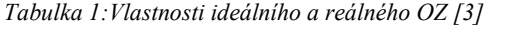

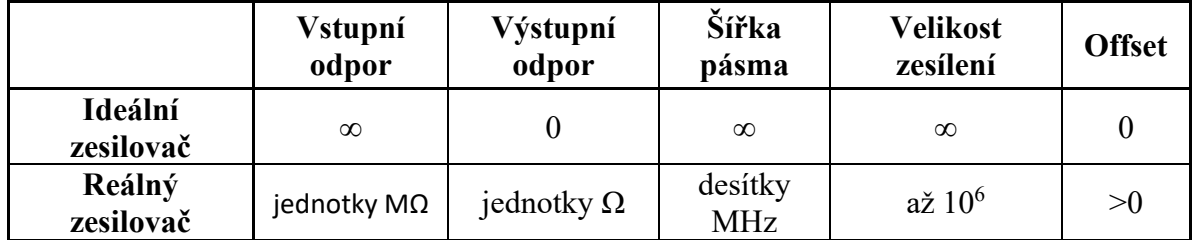

# <span id="page-18-0"></span>**2.4.1 Typy zapojení**

#### **Diferenční zesilovač**

Diferenční zesilovač je typ operačního zesilovače, který je určen k zesílení rozdílu mezi invertujícím a neinvertujícím vstupem. Tento typ se používá pro zesílení malých signálů mezi dvěma body.

Tyto zesilovače lze konfigurovat mnoha způsoby, jako je například nastavení velikosti zesílení pomocí zpětnovazebního rezistoru a také se často realizují filtry pro potlačení nežádoucího rušení. Pro speciální aplikace lze použít tzv. nízkošumové zesilovače, které jsou vhodné pro velmi přesné měření signálu. [4]

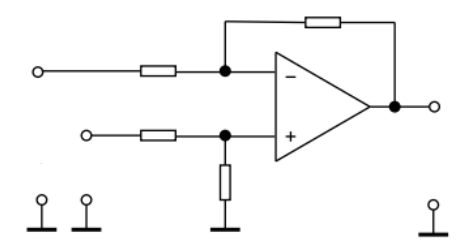

*Obrázek 7: Schématické zapojení diferenčního zesilovače*

#### <span id="page-19-1"></span>**Sledovač napětí**

Operační zesilovač zapojený jako sledovač napětí je typ neinvertujícího zapojení. Není určen k zesilování signálu. Jeho zesílení je 1x, tzn.  $V_{in} = V_{out}$ . Jeho hlavní použití je k oddělení impedance v různých částech obvodu. V mém projektu je použitý pro impedanční oddělení napěťových děličů od měřicí části s diferenčním zesilovačem a A/D převodníkem.

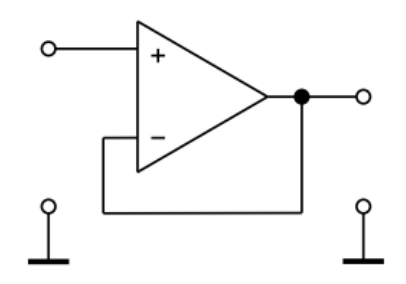

*Obrázek 8: Schématické zapojení sledovače napětí*

#### <span id="page-19-2"></span><span id="page-19-0"></span>**2.5 A/D převodník**

A/D (Analogově/Digitální) převodníky jsou zařízení, které jsou určeny k převodu časově proměnného analogového signálu na digitální hodnoty. Hlavním účelem A/D převodníků je digitalizovat analogové spojité signály za účelem následného zpracování dalšími obvody pracující s diskrétními signály. Výkon a přesnost převodníku je určen rozlišením a vzorkovací frekvencí samotného obvodu.

#### **Rozlišení**

Rozlišení je jeden z nejdůležitějších údajů převodníku. Udává, s jakou přesností bude analogový spojitý signál převeden na diskrétní hodnotu. Nejčastěji se toto číslo vyjadřuje v bitech a udává, kolika digitálními hodnotami lze analogový signál popsat. Například u 14bitového převodníku dokáže obvod vytvořit  $2^{14}$  (16384) digitálních úrovní, s kterými lze dále pracovat. Obecně lze říct, že čím více bitů má převodník, tím je samotný převod do digitální podoby přesnější.

#### **Vzorkování**

Vzorkování je proces, při kterém se převádí vzorkovaný analogový signál na diskrétní signál. Proces spočívá v pravidelném snímání hodnot signálu pravidelnou frekvencí, která musí být pro přesnost převodu minimálně 2x větší než frekvence vzorkovaného signálu.

#### **Diferenciální nelinearita – DNL**

"Diferenciální nelinearita DNL je pro každé jeho kódové slovo (mimo první a poslední) definována odchylkou bitové šířky w<sup>k</sup> (Bin Width) od rozlišnosti ideálního kvantizátoru q." [5]

#### **Integrální nelinearita – INL**

"Integrální nelinearita INL je pro každé jeho kódové slovo (mimo prvního a posledního) definována odchylkou středů bitových šířek kódových slov  $w_k$  od průběhu převodní charakteristiky ideálního n bitového A/Č převodníku." [5]

#### **Gain Error (GE)**

Chyba zisku je typ chyby, který udává, jak dobře se shoduje sklon skutečné přenosové funkce se sklonem ideálního převodníku. Může být způsobena mnoha faktory, jako jsou tolerance jednotlivých komponent, teplota nebo nedokonalosti ve výrobě součástky. Pro odstranění této chyby lze použít například kalibraci nebo úpravu zesílení, díky kterému lze odchylku odstranit a tím zlepšit přesnost A/D převodu. Chybu zisku lze upravit i softwarovým výpočtem hodnoty. [6]

#### **Offset Error (OE)**

Chyba offsetu je odchylka skutečné přenosové funkce od přenosové funkce ideálního A/D převodníku. Může být způsobena mnoha faktory, jako jsou tolerance jednotlivých komponent, teplota nebo nedokonalosti ve výrobě součástky. Může být také způsobena faktory jako je rušení nebo šum. Chyba je vyjádřena jako procento z celého rozsahu A/D převodníku. Chybu lze zmenšit pomocí kalibrace a tím se omezí chyba přesnosti celého převodníku. [7]

# <span id="page-20-0"></span>**2.5.1 Použité A/D převodníky**

#### **S postupnou Aproximací**

A/D převodník s postupnou aproximací (SAR) je typ, který se používá v různé řadě aplikací. Základní princip využívá postupné aproximace s váhově odstupňovanými vzorky náboje, které jsou generovány D/A převodníkem se spínanými kondenzátory, které mají váhově odstupňované kapacity.

Převod probíhá v n – krocích, kde n udává počet bitů A/D převodníku. Jakmile registr postupné aproximace převede digitální kód ze vstupního signálu, je tento kód převeden pomocí D/A převodníku zpět na analogový signál a je komparátorem porovnán se vstupním analogovým signálem. Pokud je signál v tolerančních mezích, je digitální kód připraven na výstupu A/D převodníku. [5]

Převodníky se vyrábějí s přesností až 20bitů. Součástí ATMEGA16 jsou tyto převodníky v 10bitové variantě, kterými jsou ovládány jednotlivé měřené rozsahy.

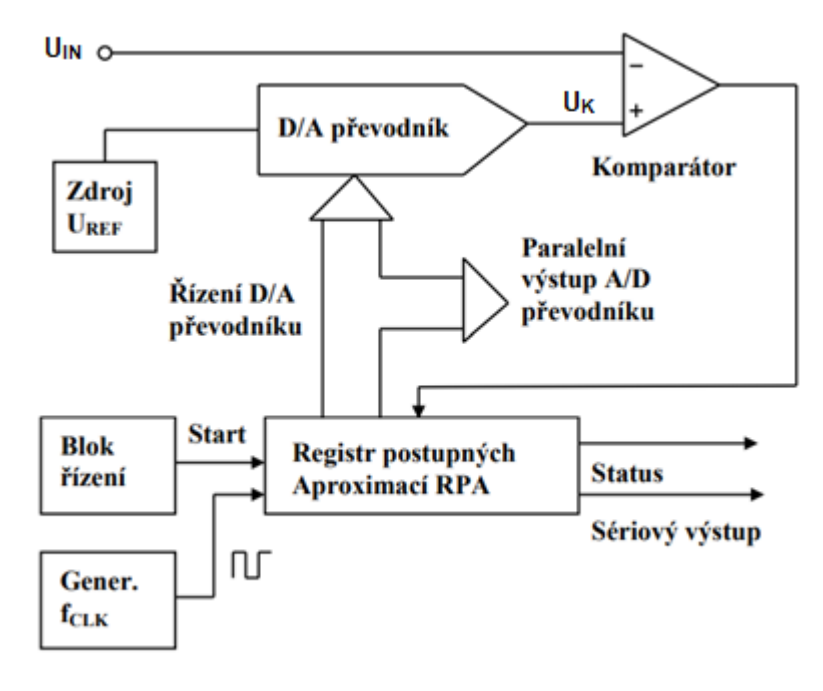

*Obrázek 9: Princip činnosti SAR*

#### <span id="page-21-0"></span>**A/D převodník integrovaný v mikroprocesoru**

V mikrokontroleru je z výroby integrovaný A/D převodník. Jedná se o 8kanálový, 10bitový převodník s postupnou aproximací, který je integrovaný v kanálech PA0 – PA7. V případě, že je mikrokontroler v provedení SMD variantě, je 7 těchto kanálů v diferenční variantě (dokáže zpracovat obě polarity signálu) a má nastavitelné zesílení. Pro přesnost měření, ale byly použité pouze pro určování nastavených měřicích rozsahů pomocí přepínače.

Pro použití interního A/D převodníku je potřeba nastavit piny PA jako vstupní a povolit převodník pomocí registru a ADCSRA viz. obrázek 10. Je nutné vybrat multiplexer pro vyčítání jednotlivých kanálů viz. obrázek 11. [2]

<span id="page-21-1"></span>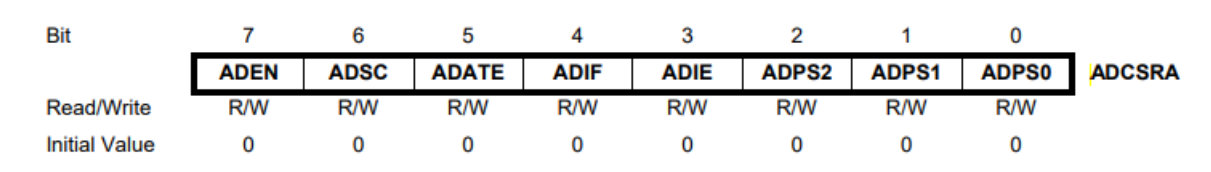

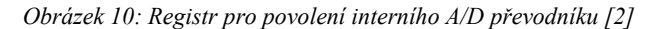

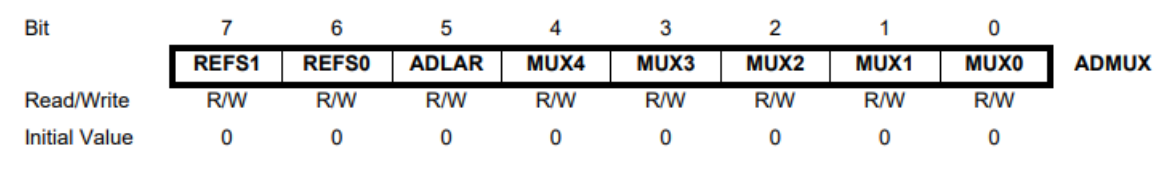

*Obrázek 11: Registr pro povolení multiplexeru [2]*

#### <span id="page-22-1"></span>**A/D převodník měřicí části**

Hlavní podmínkou pro výběr převodníku pro měřicí část bylo alespoň 10bitu a INL < 2 LSB, DNL < 2 LSB, GE < 5 LSB, OE < 5 LSB. Bylo potřeba zvolit takový převodník, aby byl schopen zpracovávat diferenční hodnoty (kladné i záporné). Pro tyto potřeby jsem zvolil A/D převodník MCP33141. Jedná se o sérii převodníků SAR 12, 14 a 16bitových. Vyrábějí se ve dvou variantách. 500 kps a 1 Msps. [8] Pro splnění podmínek parametrů a dostatečné přesnosti jsem zvolil variantu 12bitového převodníku s 500 kps.

Pro správnou funkčnost jsem zvolil variantu s diferenčním zesilovačem, která dokáže zpracovat signál obou polarit od -VREF do VREF.

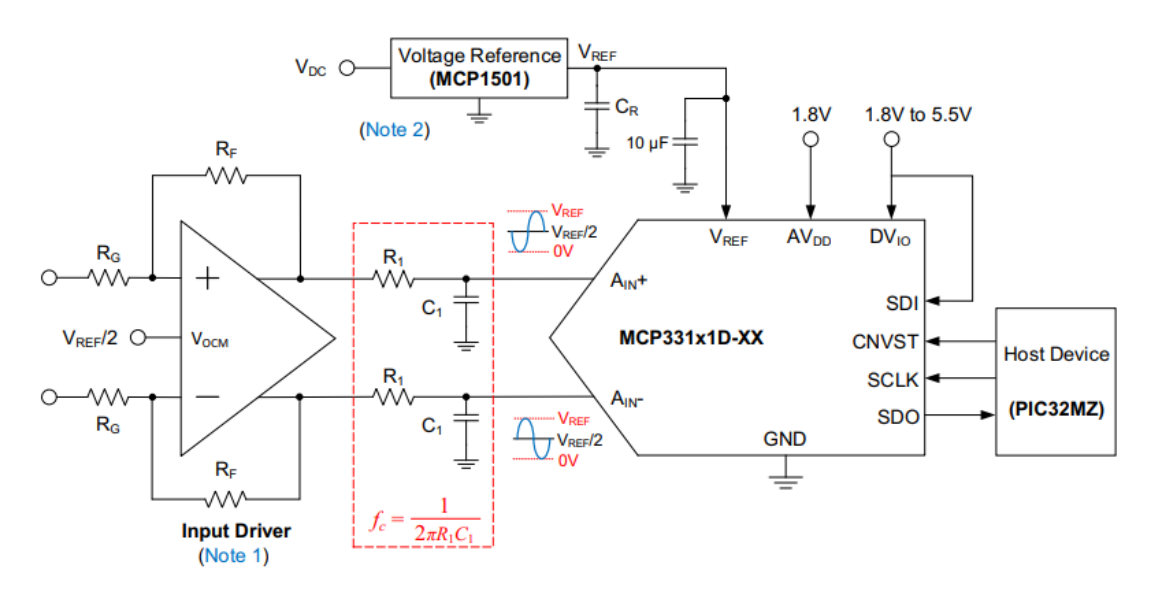

*Obrázek 12: Zapojení obvodu A/D převodníku [8]*

#### <span id="page-22-2"></span><span id="page-22-0"></span>**2.6 Napájení**

#### **vstupní napájecí část**

Vstupní část napájení je řešena pomocí napájení z USB dle zadání práce. Pro snadné řešení jsem zvolil USB typ B, které je pro tuto aplikaci plně vyhovující. Na vstupu je zapojený filtr souhlasného napětí a potlačovací filtr s tří terminálovým kondenzátorem, který je ideální pro potlačení šumu a rušení na vysokých frekvencích signálu. Dále je zde použitý obousměrný transil, který chrání vstupní část obvodu proti přepětí a izolovaný DC/DC měnič, který galvanicky odděluje vstupní napájecí část s USB a napájení měřicího obvodu multimetru.

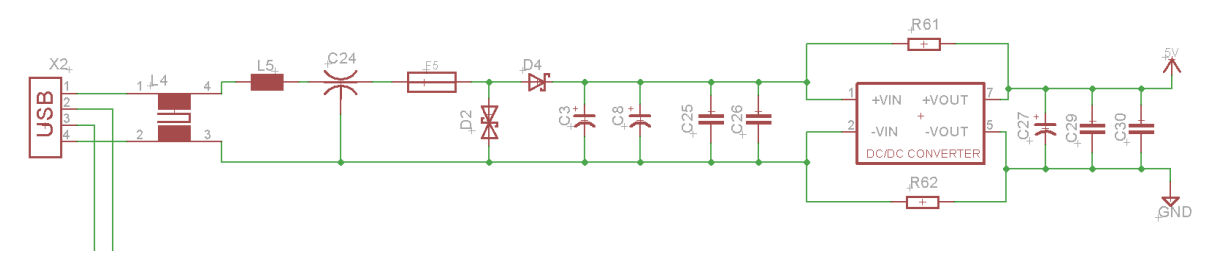

*Obrázek 13: Schéma zapojení vstupní napájecí části*

#### <span id="page-23-0"></span>**Napájení měřicí části**

Pro A/D převodníky bylo nutné zvolit předepsané napěťové reference. Na desce plošného spoje jsem realizoval dvě tyto reference. První napěťová reference 1,8 V je určena pro napájení jednotlivých převodníků. Druhá napěťová reference 4,096 V určuje rozsah převodu. Převodník je schopný převádět analogový signál až na tuto úroveň napěťové reference. Rozsah diskrétních hodnot je od 0 až do hodnoty 4095. Přesnost přenosu je 1 mV.

#### **Napájení operačních zesilovačů**

Dále jsem realizoval napájecí napětí ±2,5 V pro napájení operačních zesilovačů, konkrétně pro diferenční zesilovače a sledovače napětí.

Pro +2,5 V jsem zvolil TLV76706 od firmy Texas Instruments. Jedná se o stabilizátor napětí, který stabilizuje ze vstupního rozsahu 0,8 – 14,6 V na požadované výstupní napětí. Pro Zapojení stabilizátoru jsem použil doporučené zapojení dle datasheetu výrobce a určil hodnoty jednotlivých rezistorů odporového děliče, které určují velikost výstupního napětí.

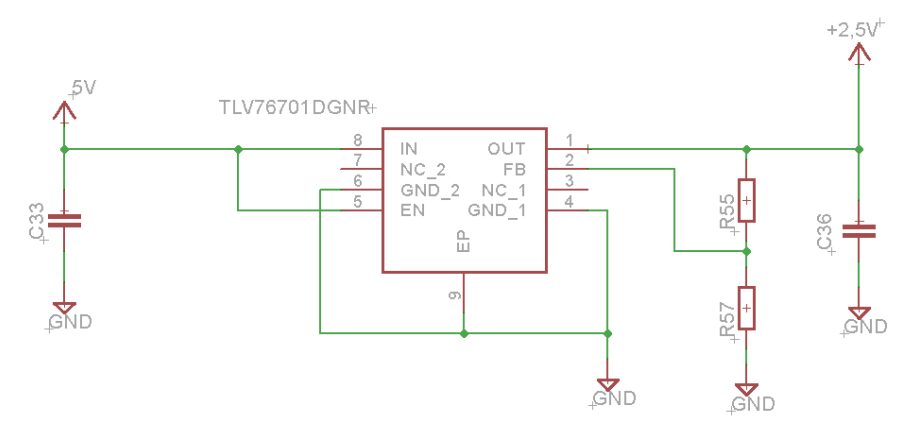

<span id="page-23-1"></span>*Obrázek 14: Schéma zapojení zdroje kladného napětí +2,5V*

Pro plnou funkčnost operačních zesilovačů jsem zvolil zdroj záporného napětí integrovaný obvod LT1614 od firmy Analog Devices, který dokáže ze vstupního kladného napětí vytvořit požadované záporné výstupní napětí. Opět jsem dle datasheetu výrobce použil doporučené zapojení a dopočítal velikosti jednotlivých rezistorů pro výstupní napětí z odporového děliče.

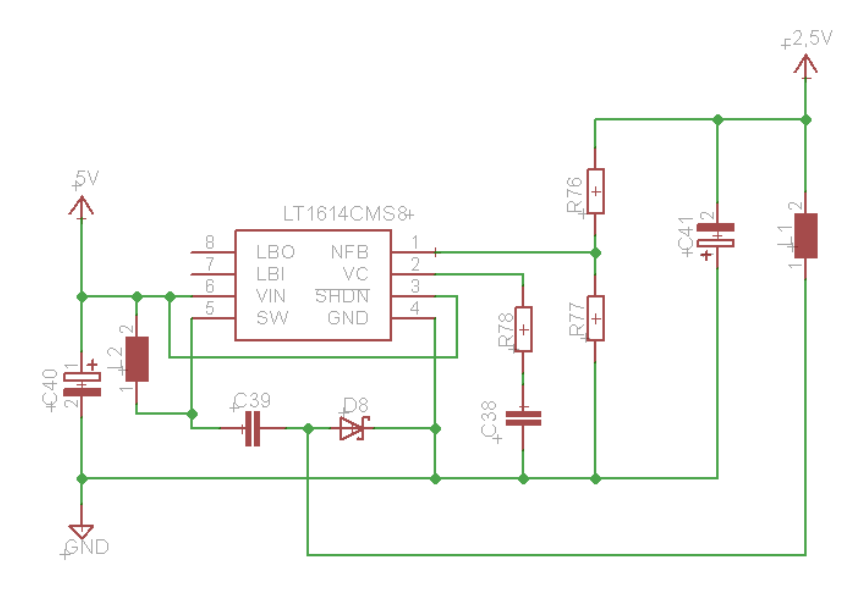

*Obrázek 15: Schéma zapojení zdroje záporného napětí -2,5V*

#### <span id="page-24-1"></span><span id="page-24-0"></span>**2.7 Komunikace USB-UART**

#### **USB**

USB (Universal Seriál bus) je sériové rozhraní, které umožňuje univerzální připojení různých zařízení k počítači. K celé funkci USB se používají 4 vodiče, GND, VCC, D+ a D–. VCC vodič je používaný pro 5V napájení zařízení připojeného k USB.

Datová komunikace mezi hostitelem a zařízením probíhá pomocí vodičů D+ a D– a GND. Využívá se diferenciální přenos dat, tzn. že data, která jsou přenášena pomocí D+ a D– a jsou vůči sobě kódována. Díky tomuto kódování se zvyšuje rychlost přenosu dat a odolnost vůči rušení. [9]

#### **UART**

UART (Universal Asynchronnost Reciever/Transmitter) komunikační protokol, který se používá pro vysílání nebo příjem dat. Ke své komunikaci používá asynchronní přenos.

UART je způsob přenosu dat, pomocí paketu. Skládá se ze START bitu, datových bitů, paritního bitu a STOP bitu. Počet posílaných bitů je od 5 do 9. Standardní nastavení bitů je 8. V případě, že není nastavený paritní bit, může být dlouhá až 9 bitů.

Přenos začíná překlopením START bitu z vysoké úrovně na nízkou po dobu jednoho hodinového cyklu. Když přijímací zařízení detekuje tento stav, začne číst bity z datového rámce. Datový rámec obsahuje aktuální přenášená data. Paritní bit se používá pro detekci chyb v přenosu. Tento bit lze nastavit na lichý, sudý nebo nemusí být vůbec nastaven. Pokud je paritní bit nastavený, přijímač kontroluje paritu přijatých dat a detekuje, zda při přenosu nedorazily chybné pakety.

Komunikace může probíhat jak polo-duplexně, tak duplexně. Rychlost přenosu dat udává, kolik bitů za vteřinu může být přeneseno za jednu sekundu přes komunikační kanál.

Jedná se o protokol, který poskytuje spolehlivý a efektivní přenos dat. [10]

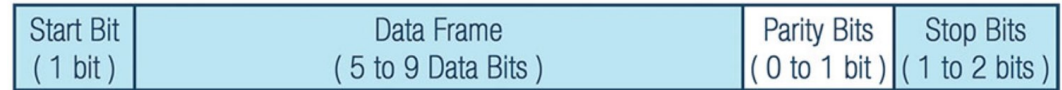

*Obrázek 16: UART paket [10]*

#### <span id="page-25-1"></span>**Zvolená varianta komunikace USB-UART**

Jelikož samotný procesor neumožnuje komunikaci přes rozhraní USB, pro aplikaci jsem zvolil čip FT232R od společnosti FTDI. Jedná se o komponent, který umožňuje obousměrnou komunikaci o rychlost 3 Mb/s. Pro potřeby zařízení stačí, aby pouze jednosměrně posílal naměřená data z mikroprocesoru na výstup USB. Obsahuje programovatelné piny, na které je možné připojit indikační LED, které mohou indikovat jednotlivé stavy komunikace. Díky internímu oscilátoru obvod v základní konfiguraci nepotřebuje externí zdroj hodinového signálu. V případě aplikace čipu v tomto zařízení je připojený externí krystal, který generuje frekvenci 12 MHz.

V základní konfiguraci lze pouze připojit napájení a piny pro komunikaci RxD a TxD. Čip FTDI FT232R se konfiguruje pomocí programu FT Prog. V případě přeměny vodičů RxD a TxD lze problém vyřešit pomocí softwarového přepnutí těchto vodičů.

# <span id="page-25-0"></span>**2.8 Volba měřicích rozsahů**

Na desce multimetru se nacházejí celkem čtyři přepínače. Tento výběr byl z důvodu nastavení rozsahů na každém měřicím kanále zvlášť. Hlavní parametr, který velmi ztěžoval výběr, byl maximální proud, který může protékat přes jednotlivé vývody. Z tohoto důvodu jsem vybral přepínač s dostatečnou rezervou, aby zde nenastal problém. V přepínači jsou využité dva póly z každé polohy přepínače. První pól je připojen na výstup z děliče měřené veličiny. Druhý pól je použitý pro napěťový dělič pro určení rozsahů. Výstup druhého pólu přepínače je připojený na mikrokontroler, který využívá integrovaný A/D převodník. Dle změřeného napětí na odporovém děliči mikrokontroler určuje měřený rozsah a použije se vhodný vzorec pro výpočet měřené veličiny. Toto zapojení jsem zvolil z důvodu jednoduchosti, bezproblémového fungování a malého nároku na použité piny mikrokontroleru.

# <span id="page-26-0"></span>**3 Výroba a realizace prototypu**

V této kapitole se chronologicky zaměřuji na postup celé prototypové výroby prvního kusu 4kanálového multimetru. Kapitola zahrnuje celou výrobu až po koncové oživení s popisem jednotlivých bloků programu, který celé zařízení ovládá.

# <span id="page-26-1"></span>**3.1 Návrh DPS**

Celý obvod byl realizován v "moderní" variantě tvořenou SMD součástkami. Hlavní výhodou SMD je možnost vytvořit menší plošné spoje než pomocí vývodových součástek. V mé práci jsem rozměry projektu nijak neřešil, ale soustředil jsem se hlavně na to, aby celé zařízení bylo přehledně zapojené. Hlavní důvod, proč jsem zvolil návrh celého obvodu v SMD je ten, že v tomto provedení se vyrábí více součástek a je jich i více dostupných na celosvětovém trhu.

Vybíral jsem takové SMD součástky, které mají jednotlivé vstupy/výstupy vyvedeny pomocí malých pinů z důvodu ručního letování pomocí pájecí stanice. V případě osazování strojem je možné zvolit i součástky, které mají pouze letovací plošky.

Zapojení je složitější, proto je deska tvořená ze dvou měděných vrstev. V jedné vrstvě toto zapojení nelze realizovat. Z důvodu možného rušení mezi signálovými vodiči je po celém obvodu realizován polygon, který je tvořen zemí GND. Díky tomu je zajištěn i dobrý odvod tepelných ztrát od jednotlivých součástek. Kvůli možnému vytvoření antény z polygonu jsou v celém obvodu a v každém záhybu vytvořené pokovené otvory, které toto riziko odstraňují.

# <span id="page-26-2"></span>**3.2 Výrobní data**

Po dokončení návrhu desky a finálním odsouhlasení jsem začal s tvorbou výrobních dat. Zvolil jsem formát dat, který vyžadoval výrobce. Jedná se o Gerber formát. Je to standard, který se používá pro výrobu DPS. Výrobní data se skládají z mnoha souborů. Každý soubor reprezentuje jednu část, která je na desce potřeba udělat. Jedná se o hlavní a spodní vrstvu, data pro souřadnice pro otvory pokovovacích otvorů a velikostmi vrtáků, velikost desky a potisk, který udává informace o názvu jednotlivých součástek umístěných na DPS. Výrobní data byla následně zaslána do výrobní firmy, kde pracovníci odsouhlasili kompatibilitu.

# <span id="page-26-3"></span>**3.3 Osazování a oživení**

Kvůli možnému výskytu chyb v zapojení jsem se rozhodl osadit projekt vlastními silami. Hlavní nevýhoda při osazování prototypu strojem je, že při chybném návrhu zapojení některé z komponent, se problémové místo spatně hledá. Oblast hledání je mnohem větší než při ručním osazovaní.

Osazovat jsem začal nejprve napájecí 5 V část společně s čipem FTDI a mikrokontrolerem. Díky tomuto osazení a oživení tohoto bloku jsem byl schopen začít poprvé komunikovat s počítačem a vyčítat zkušební data. Poté bylo možné osadit napájecí bloky pro měřicí část, a nakonec i všechny zbylé komponenty.

# <span id="page-27-0"></span>**3.4 Problémy a chyby řešené při realizaci**

Při osazování a oživování, zejména u prototypové výroby, se můžeme setkat s řadou chyb v návrhu DPS. V mém případě se jednalo o chyby, které bylo možné jednoduchou úpravou desky odstranit. Jednalo se například o špatně nakreslené napájení pro mikrokontroler, konkrétně napájení interních A/D převodníků. Další problém, který nastal při návrhu, byl nefunkční operační zesilovač zapojený jako sledovač napětí a při oživování jednotlivých kanálů způsobil nefunkčnost jednoho z nich.

Další problém, který mi způsobil neúplnou funkčnost měření, byl způsoben špatným nastudováním datasheetu pro parametry diferenčního zesilovače. Zesílení pomocí zpětné vazby bylo nastaveno za hranici zesílení udávanou výrobcem. Měření nefungovalo v plném rozsahu. Chyba byla opravena zparalelněním rezistoru na zpětné vazbě. Nyní je zesílení upraveno z původních 10x na 5x.

#### <span id="page-27-1"></span>**3.5 Kalibrace měření**

Po připojení napájení je třeba jednotlivé A/D převodníky zkalibrovat, aby výsledek měřené veličiny byl co nejpřesnější. Kalibrace externích A/D převodníků probíhá automaticky při spuštění. Ve chvíli, kdy je připojené napájení a hodnoty zdrojů reference jsou ustálené, A/D převodník spustí kalibraci. Tato kalibrace trvá přibližně 400 ms viz. obrázek 3.5.1. V době kalibrace nesmí být ze zařízení vyčítána data. Pokud by data byla vyčítána, mohlo by dojít ke špatné kalibraci a velké odchylce od měřeného signálu.

Pro zvýšení přesnosti měření lze softwarově upravit velikosti rezistorů odporového děliče při zpětném dopočítávání hodnot měřené veličiny. Přesným měřením a úpravou programu lze dosáhnout vysoké přesnosti.

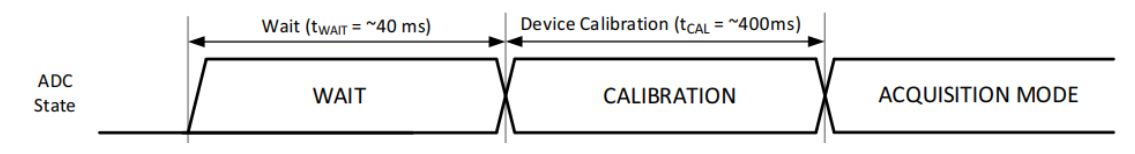

*Obrázek 17 Diagram kalibrace A/D převodníku [8]*

#### <span id="page-27-3"></span><span id="page-27-2"></span>**3.6 Popis kódu pro mikrokontroler**

#### **Komunikace USB – UART**

Tato část kód reprezentuje inicializaci a následné ovládání sériové komunikace UART. Funkce UART inicializace se stará o inicializaci jednotlivých parametrů komunikace. UBRRL pomocí hodnoty 51 nastavuje rychlost přenosové komunikace na 9600 za frekvence hodinového signálu 8MHz. Dále funkce nastavuje parametry rámce znaku 8, N, 1 a zapnutí přijímače a vysílače.

Funkce UART\_TX je použitá pro odesílání jednoho bytu. Funkce čeká v nekonečné smyčce, dokud není bit UDRE v registru UCSRA nastaven a poté zapisuje hodnotu do registru UDR, která provádí odesílání dat.

Funkce UartPosliString nejdříve projde celý řetězec UART\_TX a poté celý řetězec pošle pomocí UART na výstup USB.

```
void uart_inicializace()
{
   UBRRL = 51;
   UCSRC |=(1<<URSEL)|(1<<UCSZ1)|(1<<UCSZ0);
   UCSRB = (1 \leq RXEN) | (1 \leq TXEN);
}
void UART_TX(char a)
{
   while(!(UCSRA & (1<<UDRE)));
   UDR = a;
}
void UartPosliString(char *text)
{
   int i=0;
   while(text[i])
   {
          UART_TX(text[i]);
          i++;
   }
}
```
#### **Ovládání rozsahů**

Tato část kódu je určena pro inicializaci interního A/D převodníku a následného vyčítání binárních hodnot, které ovládají jednotlivé měřicí rozsahy.

Funkce ADC\_Interni\_Inicializace je použita k inicializaci interního multiplexeru a A/D převodníku pomocí registru ADCSRA. Vstupy portu A jsou nastavené jako vstupní.

Před samotným převodem je pomocí registru ADMUX nastaveno, z jakého vstupního pinu bude A/D převodník vyčítat. Poté je zahájen přenos. Po startu přenosu registr ADCSRA čeká, dokud není dostupné celé digitální číslo. Do proměnné AinLow zapíše nejnižší bit a poté do Ain nejvyšší bit. Poté se tyto proměnné sečtou. Výsledek je vrácen pomocí parametru return.

```
void ADC interni inicializace()
{
  DDRA=0x0; //nastaveni PA jako vstupy
  ADCSRA = 0x87;<br>ADMUX = 0x40;<br>ADMUX = 0x40;<br>ADMUX = 0x40;
                                       //registr multiplexeru MUX4
}
```

```
int ADC interni cteni(char channel)
{
  int Ain,AinLow;
  Ain = 0:
  AinLow=0;
  ADMUX &= (0xF0);
  ADMUX |= (channel & 0x0F); //nastaveni vstupniho kanalu
  ADCSRA |= (1<<ADSC); //start prevodu
  while((ADCSRA&(1<<ADIF))==0); //hlidani konce prevodu
  _delay_us(10);
                                     //cteni nejnizsiho bitu
  Ain = (int)ADCH*256; //precteni nejvyssich dvou bitu
  Ain = Ain + AinLow;
  return(Ain);
}
```
#### **Komunikace s externím A/D převodníkem**

Pro komunikaci mezi mikrokontrolerem a A/D převodníky je realizována tzv. SPI sběrnice. Jedná se o sériový komunikační kanál, který se skládá ze čtyř jednotlivých vodičů (MISO, MOSI, SCK, SS). Zařízení se rozdělují na Master (mikrokontroler) a Slave (A/D převodník). Master řídí celou komunikaci pomocí hodinového signálu SCK. Adresace jednotlivých Slave zařízení zde není řešena pomocí adresy, jako u I2C, ale pomocí jednotlivých SS pinů. Tímto vodičem je pomocí náběžné nebo sestupné hrany (záleží na konkrétním zařízení) zahájena komunikace. SS se zapojuje na jednotlivé GPIO piny mikrokontroleru. SS nemá tyto piny přesně určené. Data mezi Master a Slave jsou posílána přes vodiče MISO a MOSI za hodinového signálu SCK. [11]

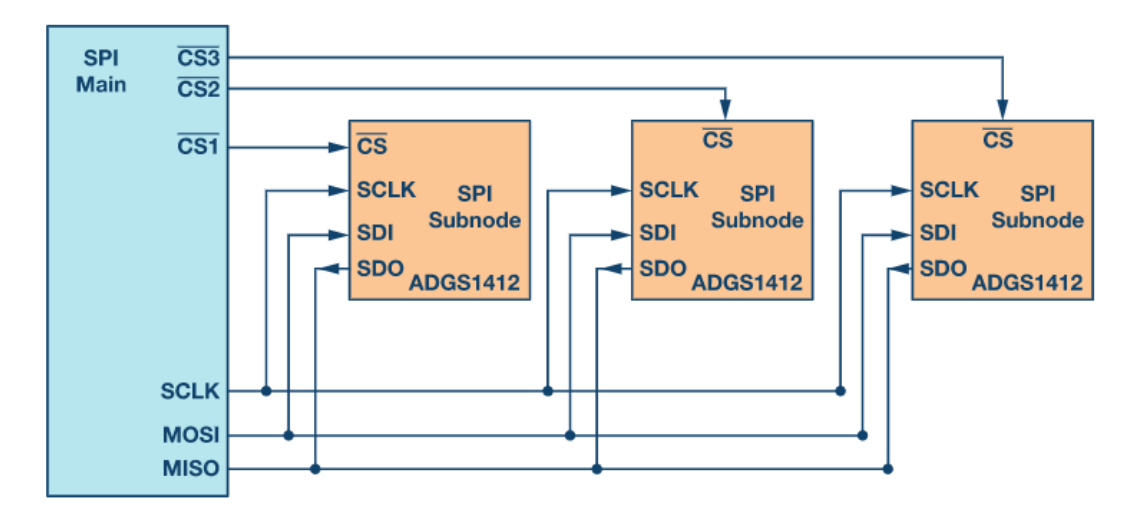

<span id="page-29-0"></span>*Obrázek 18:Ilustrační zapojení SPI sběrnice [11]*

#### **Provedení komunikace**

V případě zapojení v mé aplikaci používají A/D převodníky tuto komunikaci. Tyto převodníky jsou řízeny pomoci MISO, SCK a SS. V případě tohoto zařízení není potřeba vodič MOSI, protože A/D převodník žádná data nepřijímá. Pro funkční komunikaci musí ale tento pin být také nastaven.

V první fázi bylo třeba pomocí registrů povolit SPI komunikaci a nastavit, aby se mikrokontroler začal chovat jako Master. Pomocí obrázku 19, registru SPCR jsem tyto hodnoty správně nastavil. Jedná se o registry SPE (SPI Enable) a MSTR (Master Select). Do těchto bitů je nutné nastavit 1. Poté je potřeba nastavit SS, SCK, MOSI jako výstupní piny a MISO jako vstupní pin.

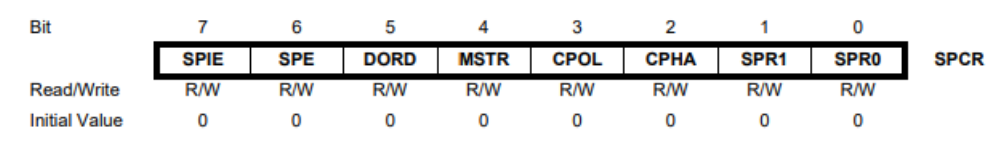

*Obrázek 19: Registry po povolení SPI sběrnice [2]*

<span id="page-30-0"></span>Tato funkce reprezentuje celkovou konverzi dat a následné vyčítání hodnoty z A/D převodníku. Pomocí proměnné int a se vybírá konkrétní A/D převodník. Převod začíná pomocí náběžné hrany SS a následně sestupné hrany po dokončení konverze. Poté jsou data dostupná na výstupním pinu A/D převodníku SDO. Pro příjem dat mikrokontrolerem je potřebné nejprve nějaká data z něj vyslat. Pomocí registru SPDR je vyslán falešný bit, který nemá příjemce. Poté je možné na tomto samém registru vyčítat data z převodníku. Jelikož se jedná o 12bitové číslo, je třeba uložit hodnotu do proměnné int16. Po prvním příjmu dat je nutné tato data v proměnné pomocí bitového posuvu posunout a znovu vyslat falešný bit pro možnost příjmu zbylých dat. Poté je hodnota převedena do správného tvaru, který se dále zpracovává pro zobrazení výsledné hodnoty.

```
int16 t SPI_ADC(int a) //int a udava, jaký prevodnik je aktivni{
      int16_t x = 0;
      PORTB &= \sim(1<<a);
      _delay_ms(1);
      PORTB = (1 \ltimes a); //nabezna hrana SS
     _delay_ms(1);
     PORTB &= ~(1 << a); //sestupna hrana SS
     SPDR = 0x00; //MOSI vysilani
     while (!(SPSR & (1 << SPIF))); //cekani na prijem dat MISO
     x = SPDR;
     SPDR = 0x00:
     while (!(SPSR & (1 << SPIF)));
     x = (x \leftrightarrow 8) SPDR; //bitovy posuv
     x = x \rightarrow 4; //bitovy posuv
     PORTB = (1 \ltimes a); //nabezna hrana SS
     if(x 8 0x0800)x = x | 0x + 000;return x;}
```
# <span id="page-31-0"></span>**3.7 Naměřené hodnoty**

Měření přesnosti multimetru jsem provedl důkladně na každém z rozsahu. Jednotlivé hodnoty byly porovnávány s dříve zmíněným multimetrem UNI-T UT 804. U měření napětí celková odchylka na všech rozsazích průměrně nepřesáhla 2 %. Nejpřesněji multimetr měří na rozsahu 2 V a 20 V. U rozsahu 200 mV a 200 V je odchylka nepatrně vyšší.

V případě měření proudu zařízení vykazuje nejlepší přesnost na rozsahu 2 mA a 200 mA. U zbývajících rozsahů vykazuje odchylku nepatrně vyšší.

Z mého pohledu se jedná o zařízení, které vykazuje relativně dobrou přesnost, která je dostatečná k měření mnoha aplikací. Kompletní výsledky měření jsou uvedeny v příloze.

# <span id="page-31-1"></span>**3.8 Další možnosti modifikace**

Pro vylepšení a možnou modifikaci zařízení by bylo možné celou desku plošného spoje zmenšit a vytvořit kompaktní verzi, která by byla vhodná i pro použití mimo pracovní stůl laboratoře, protože momentální rozměry to neumožňují. Další možnosti, jak toto zařízení modifikovat, je vytvořit obvody pro měření dalších elektrických i neelektrických veličin a tím vytvořit velmi univerzální zařízení pro použití měření různých obvodů.

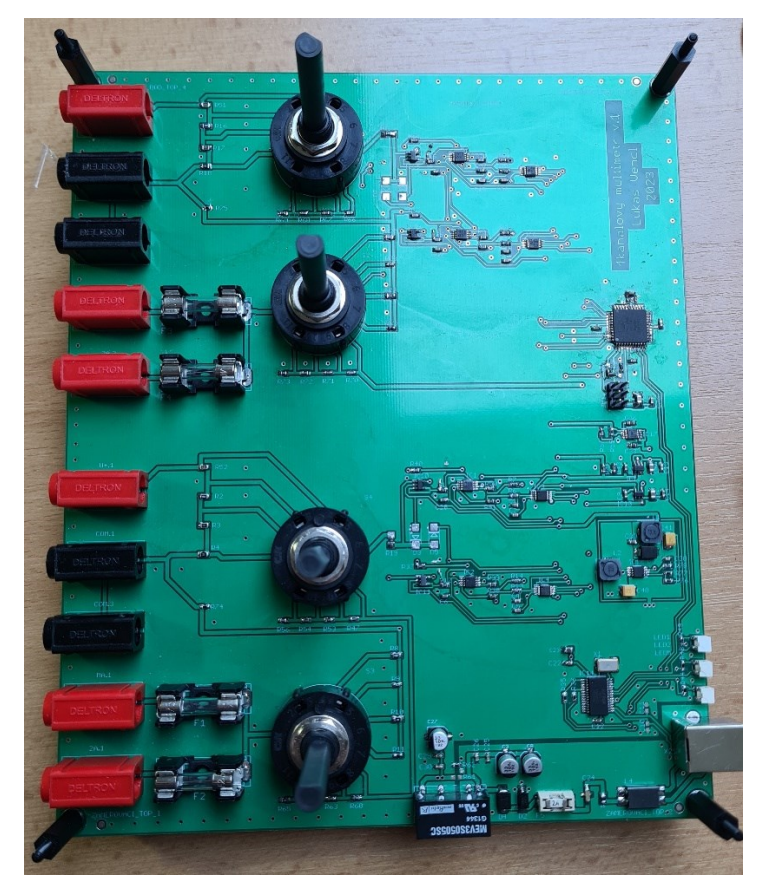

# <span id="page-31-2"></span>**3.9 Výsledný vzhled**

<span id="page-31-3"></span>*Obrázek 20: kompletní osazený výrobek*

# <span id="page-32-0"></span>**Závěr**

Psaná část bakalářské práce je rozdělena do třech kapitol. První část je zaměřena na teoretické znalosti, které jsou potřebné pro pochopení tohoto zadání. Ve druhé a třetí kapitole se zaměřuji na samotný výběr součástek, návrhu obvodu a samotnou výrobu a realizaci zadání.

Cílem bakalářské práce bylo sestavení 4kanálového multimetru s napěťovými rozsahy od 200mV do 200 V a proudové rozsahy od 2 mA do 2 A. Zařízení dokáže měřit na všech kanálech současně a lze měřit obě polarity. Pro dodržení podmínky ze zadání je úbytek na bočníku pro měření proudu max 200 mV. Jednotlivé rozsahy jsou přepínány pomocí čtyř mechanických přepínačů. V měřícím obvodu je realizovaný filtr, který je použitý k potlačení rušivých signálů nad 20 Hz. Pro převod byl použitý A/D převodník, který splňuje parametry INL <2 LSB, DNL <2 LSB, GE <5 LSB, OE <5 LSB.

Napájení celého multimetru je realizované pomocí USB, ze kterého jsou zároveň vyčítána data z měření. Data jsou odesílána v textové podobě 1x za sekundu. Komunikace je vytvořena na rychlosti 9600, 8, N, 1. Aby byl počítač chráněný proti přepětí ze strany multimetru, je napájení odděleno od USB pomocí DC/DC měniče, pro úplnou ochranu je použitý i oboustranný transil, který chrání proti přepětí. Z důvodu potlačení možného rušení je zde zapojen 3terminálový kondenzátor společně s frekvenčním filtrem.

Průměrná odchylka 4kanálového multimetru při měření napětí nepřesáhla více než 2 %, u měření proudu je tato odchylka přibližně stejná. Pro možné zlepšení přesnosti by bylo možné použít vícebitový A/D převodním a součástky s menšími tolerancemi, ale myslím si, že pro většinu měřících aplikací je tato přesnost měření dostačující.

# <span id="page-33-0"></span>**Literatura**

- [1] SAINI, Manish KumarSaini. Analog & Digital Multimeter. In: *Tutorialspoint* [online]. [cit. 2023-03-04]. Dostupné z: https://www.tutorialspoint.com/analogand-digital-multimeter
- [2] *ATmega16* [online]. In: . s. 357 [cit. 2023-03-04]. Dostupné z: https://ww1.microchip.com/downloads/en/devicedoc/doc2466.pdf
- [3] DOSTÁL, JIří. *Operační zesilovače*. 1. Praha: BEN technická Literatura, 2005. ISBN 80-7300-049-0.
- [4] *Eletronics Tutorials: The Differential Amplifier* [online]. 2019 [cit. 2023-04-22]. Dostupné z: https://www.electronics-tutorials.ws/opamp/opamp\_5.html
- [5] VEDRAL, Josef a Jakub SVATOŠ. *Zpracování a digitalizace: Analogových signálů v měřící technice*. 1. Praha: Česká technika - nakladatelství ČVUT, 2018. ISBN 978-80-01-06424-5.
- [6] ADC Gain Error. In: *Microchip Developer Help* [online]. 2021 [cit. 2023-04-06]. Dostupné z: https://microchipdeveloper.com/adc:adc-gain-error
- [7] ADC Offset Error. In: *Microchip Developer Help* [online]. 2021 [cit. 2023-04-06]. Dostupné z: https://microchipdeveloper.com/adc:adc-offset-error
- [8] *MCP33151D/41D-XX* [online]. In: . s. 69 [cit. 2023-04-19]. Dostupné z: https://ww1.microchip.com/downloads/en/DeviceDoc/20006219A.pdf
- [9] MURPHY, Eva a Padraig FITZGERALD. Switching in USB Consumer Applications. In: *Analog Dialogue* [online]. 1995 [cit. 2023-04-30]. Dostupné z: https://www.analog.com/en/analog-dialogue/articles/switching-in-usb-consumerapplications.html
- [10] PEŇA, Eric a Mary Grace LEGASPI. UART: A Hardware Communication Protocol Understanding Universal Asynchronous Receiver/Transmitter. In: *Analog Dialogue* [online]. 1995 [cit. 2023-04-08]. Dostupné z: https://www.analog.com/en/analog-dialogue/articles/uart-a-hardwarecommunication-protocol.html
- [11] DHAKER, Piyu. Introduction to SPI Interface. In: *Analog Dialogue* [online]. [cit. 2023-04-30]. Dostupné z: https://www.analog.com/en/analogdialogue/articles/introduction-to-spi-interface.html

<span id="page-34-0"></span>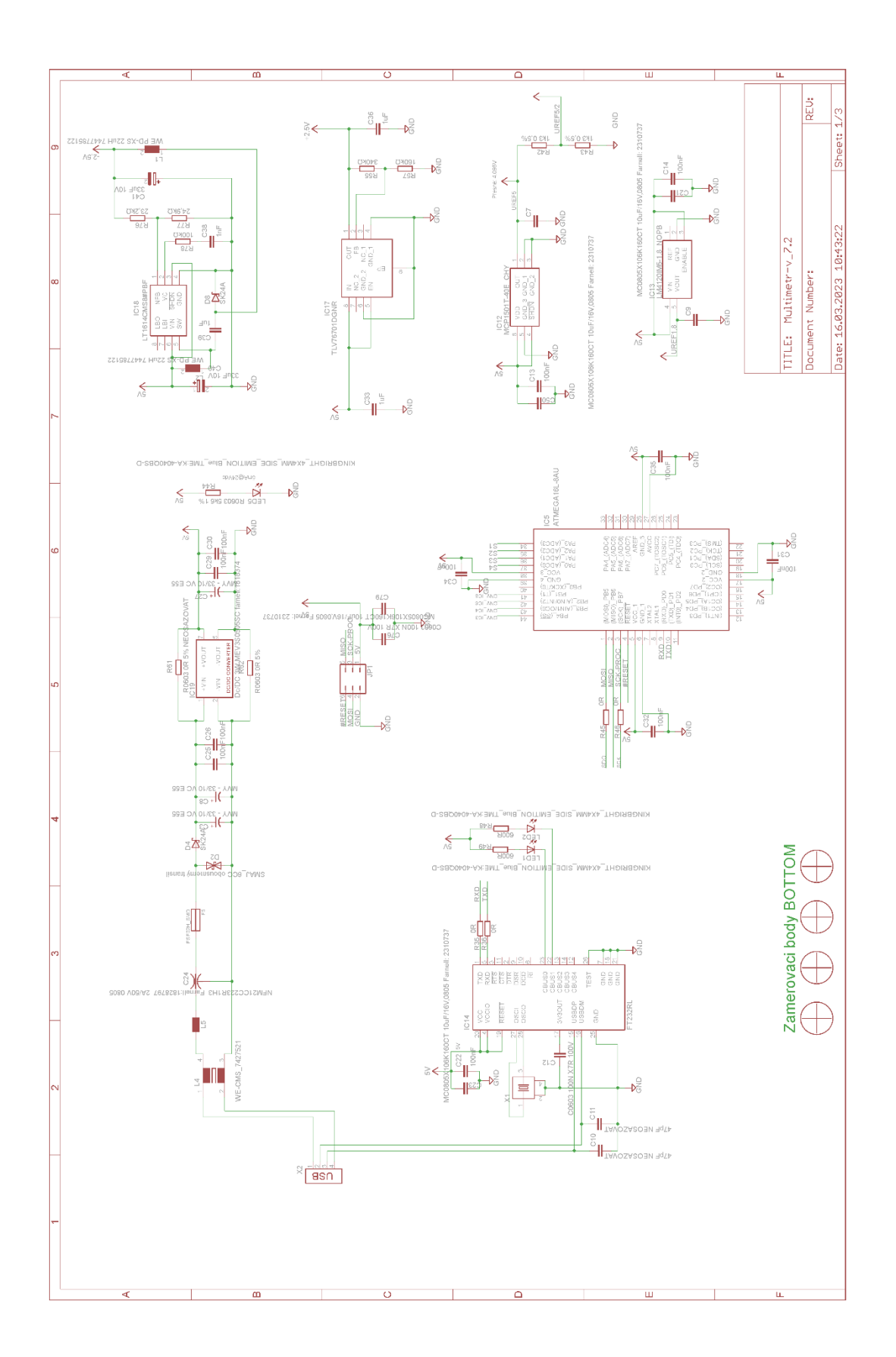

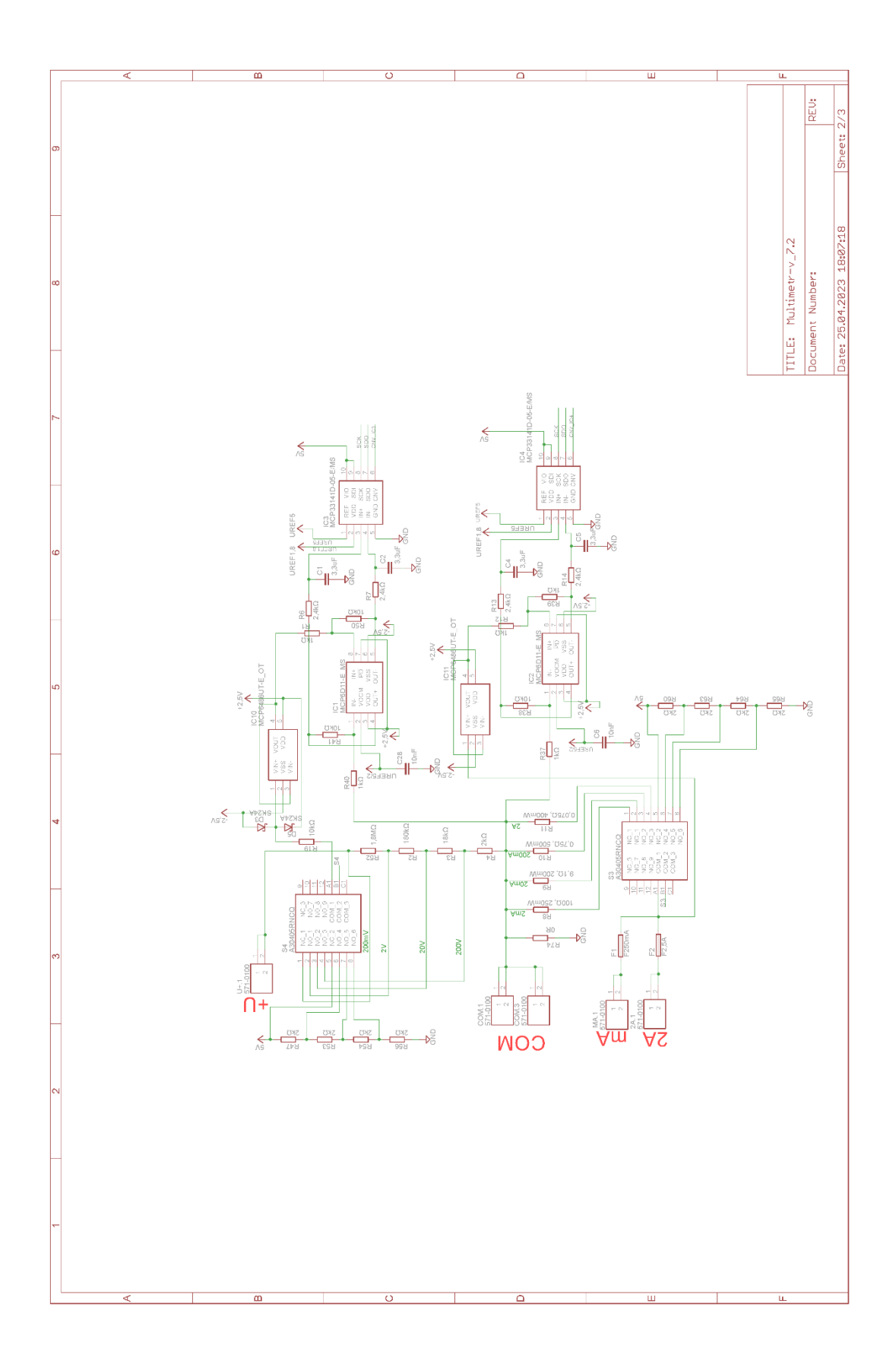

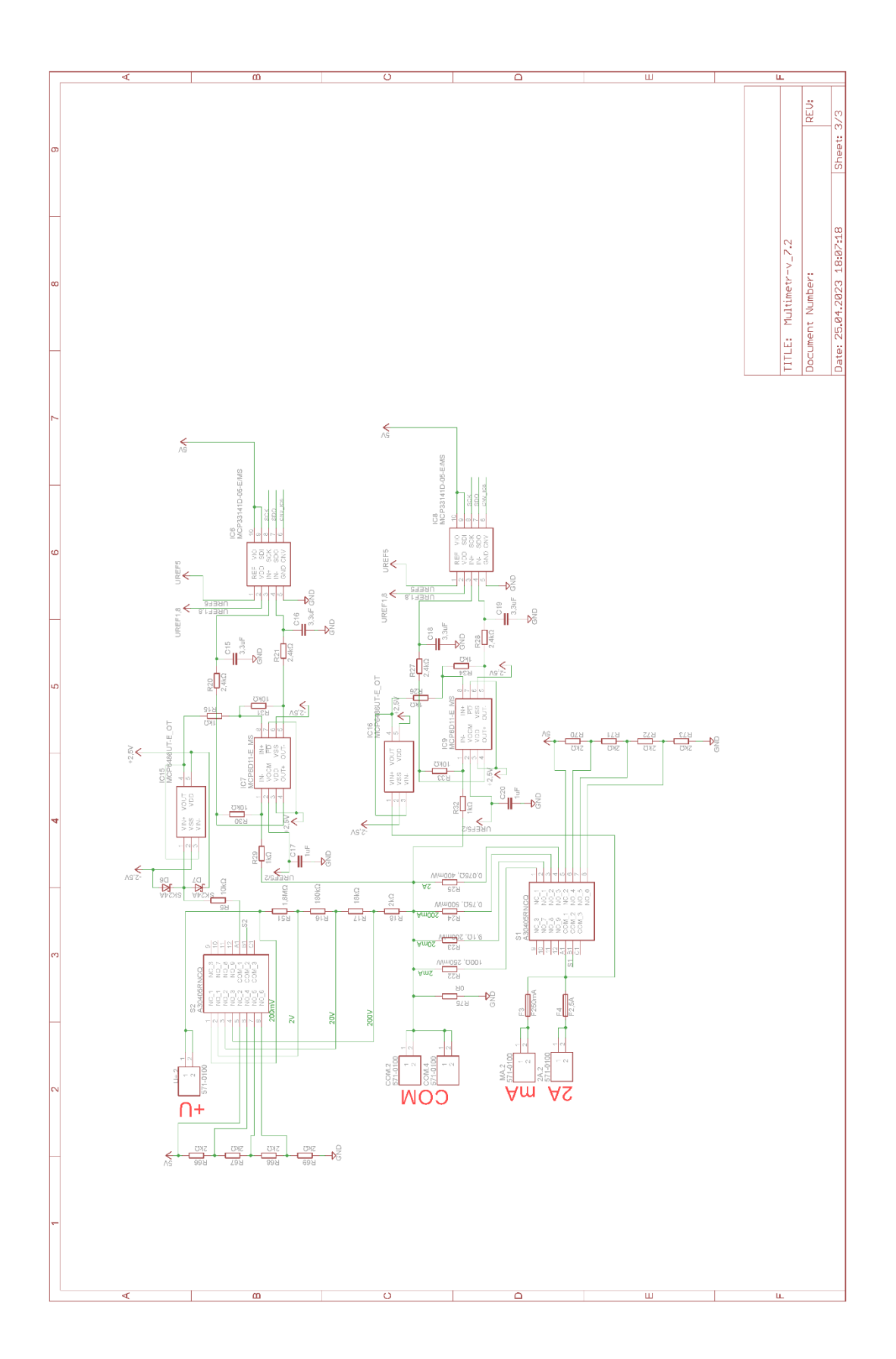

# <span id="page-37-0"></span>**PŘÍLOHA B – DPS**

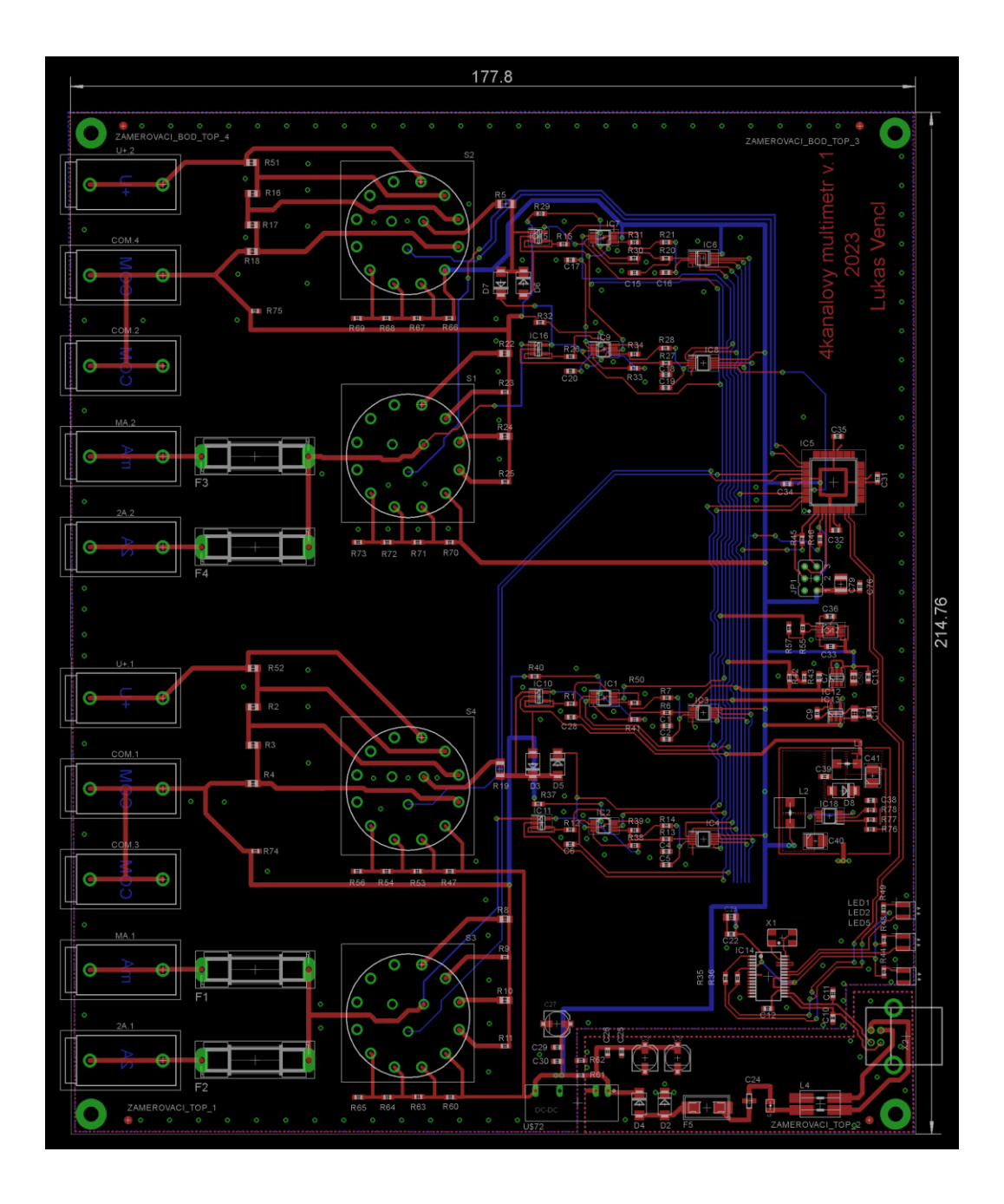

# <span id="page-38-0"></span>**PŘÍLOHA C – Kód programu**

```
//Bakalářská práce kód - Lukáš Vencl
#define F_CPU 8000000UL
#include <stdio.h>
#include <util/delay.h>
#include <avr/io.h>
#include <stdlib.h>
#include <string.h>
char textout[64];
int16_t V1,V2,A1,A2; //pro externi A/D
int V1_rozsah, V2_rozsah, A1_rozsah, A2_rozsah; //pro urceni rozsahu
void UART_TX(char a);
void UART RxChar(char b);
void uart_inicializace();
void UartPosliString(char *text);
void ADC interni inicializace();
int ADC interni cteni(char channel);
void spi inicializace();
int16 t SPI ADC(int a);
int main(void)
{
uart inicializace();
ADC interni inicializace();
spi inicializace();
_delay_ms(3000);
while(1)
{
V1 = 0;
A1 = 0;V2 = 0;A2 = 0;//Cteni SPi a zpracovani dat
V1 = SPI_ADC(2); //externi ADC cteni dat
A1 = SPI_ADC(1); //externi ADC cteni dat
V2 = SPI_ADC(4); //externi ADC cteni dat
A2 = SPI ADC(3); //externi ADC cteni dat
V2_rozsah =ADC_interni_cteni(0); //cteni rozsahu pomoci interniho ADC na vstupu 
ADC0
A2_rozsah =ADC_interni_cteni(1); //cteni rozsahu pomoci interniho ADC na vstupu 
ADC1
V1 rozsah =ADC interni cteni(2); //cteni rozsahu pomoci interniho ADC na vstupu
ADC2
A1_rozsah =ADC_interni_cteni(3); //cteni rozsahu pomoci interniho ADC na vstupu 
ADC3
```

```
//vypis hodnot V1
if(V1_rozsah \leq 450){
      float V1 float = (float)V1;
      V1_float = ((V1_float*4.0)+10) / 10.0+0.4;
      sprintf(textout,"\n\rV1: %0.2f V, rozsah: 200V",V1_float);
      UartPosliString(textout);
}
else if (V1_rozsah > 450 && V1_rozsah <= 750)
{
      V1 = V1*4+10;float V1 float = (float)V1;V1 float = V1 float / 100.0;
      sprintf(textout,"\n\rV1: %.2f V, rozsah: 20V",V1_float);
      UartPosliString(textout);
}
else if (V1_rozsah > 750 && V1_rozsah <= 950)
{
      V1 = (V1*4)+12;sprintf(textout,"\n\rV1: %d mV, rozsah: 2V",V1);
      UartPosliString(textout);
}
else if (V1_rozsah > 950 && V1_rozsah <= 1023)
{
      VI = (V1*4);float V1_float = (float) V1;V1_float = V1_float / 10.0+1.6;
      sprintf(textout,"\n\rV1: %.2f mV, rozsah: 200mV",V1_float);
      UartPosliString(textout);
}
//vypis hodnot A1
float A1 float = (float)A1;A1_float = (A1_float *4)/10.0;
if(A1 rozsah \leq 450){
      A1 float = (A1 float /0.12)/1000.0+0.03;
      sprintf(textout,"\n\rA1: %.2f A, rozsah: 2A",A1_float);
      UartPosliString(textout);
else if (A1_rozsah > 450 && A1_rozsah <= 750)
{
      A1_float = A1_float /0.79+3.0;
       sprintf(textout,"\n\rA1: %.2f mA, rozsah: 200mA",A1_float);
      UartPosliString(textout);
}
else if (A1_rozsah > 750 && A1_rozsah <= 950)
{
      A1 float = A1 float /9.1+0.27;
      sprintf(textout,"\n\rA1: %.2f mA, rozsah: 20mA",A1_float);
      UartPosliString(textout);
}
else if (A1_rozsah > 950 && A1_rozsah <= 1023)
{
      A1 float = A1 float *11.05+26.0;
      sprintf(textout,"\n\rA1: %.2f uA, rozsah: 2mA",A1_float);
      UartPosliString(textout);
}
```

```
//vypis hodnot V2
if(V2_r\nexists h \leq 450){
      float V2_float = (float)V2;
      V2_float = ((V2_float*4.0) / 10.0);
      sprintf(textout,"\n\rV2: %.2f V, rozsah: 200V",V2_float);
      UartPosliString(textout);
}
else if (V2_rozsah > 450 && V2_rozsah <= 750)
{
      V2 = V2*4;float V2 float = (float)V2;V2 float = V2 float / 100.0;sprintf(textout,"\n\rV2: %.2f V, rozsah: 20V",V2_float);
      UartPosliString(textout);
}
else if (V2_rozsah > 750 && V2_rozsah <= 950)
{
      V2 = (V2*4);
      sprintf(textout,"\n\rV2: %d mV, rozsah: 2V",V2);
      UartPosliString(textout);
}
else if (V2_rozsah > 950 && V2_rozsah <= 1023)
{
      V2 = (V2*4);float V2_float = (float)V2;
      V2_float = V2_float / 10.0;
      sprintf(textout,"\n\rV2: %.2f mV, rozsah: 200mV",V2_float);
      UartPosliString(textout);
}
//vypis hodnot A2
float A2 float = (float)A2;
A2_float = (A2_float *4)/10.0;
if(A2_rozsah \leq 450){
      A2_float = (A2_float /0.125)/1000.0;
      sprintf(textout,"\n\rA2: %.2f A, rozsah: 2A",A2_float);
      UartPosliString(textout);
}
else if (A2_rozsah > 450 && A2_rozsah <= 750)
{
      A2_float = A2_float /0.78-1.02;
      sprintf(textout,"\n\rA2: %.2f mA, rozsah: 200mA",A2_float);
      UartPosliString(textout);
}
else if (A2_rozsah > 750 && A2_rozsah <= 950)
{
      A2_float = A2_float /9.2-0.08;
      sprintf(textout,"\n\rA2: %.2f mA, rozsah: 20mA",A2_float);
      UartPosliString(textout);
}
else if (A2_rozsah > 950 && A2_rozsah <= 1023)
{
      A2_float = A2_float *11.05-8.83;
      sprintf(textout,"\n\rA2: %.2f uA, rozsah: 2mA",A2_float);
      UartPosliString(textout);
}
sprintf(textout,"\n\r----------------------------------");
UartPosliString(textout);
_delay_ms(1000);
}
```

```
return(0);
}
//UART
void uart_inicializace()
{
       UBRRL = 51;
       UCSRC |=(1<<URSEL)|(1<<UCSZ1)|(1<<UCSZ0);
       UCSRB = (1 \leq RXEN) | (1 \leq TXEN);
}
void UART_TX(char a)
{
       while(!(UCSRA & (1<<UDRE)));
       UDR = a;}
void UartPosliString(char *text)
{
       int i=0;
       while(text[i])
       {
               UART_TX(text[i]);
               i++;
       }
}
//ADC inicializace
void ADC_interni_inicializace()
{
       DDRA=0x0;<br>ADCSRA = 0x87;<br>ADCSRA = 0x87;<br>ADCSRA = 0x87;
       ADCSRA = 0x87;<br>
ADMUX = 0x40;<br>
ADMUX = 0x40;<br>
ADMUX = 0x40;
                                              //registr multiplexeru MUX4
}
int ADC_interni_cteni(char channel)
{
       int Ain,AinLow;
       Ain = 0;
       AinLow=0;
       ADMUX &= (0xF0);<br>ADMUX |= (channel & 0x0F);//nastaveni vstupniho kanalu
       ADCSRA |= (1<<ADSC); //start prevodu
       while((ADCSRA&(1<<ADIF))==0); //hlidani konce prenosu
       _delay_us(10);
       AinLow = (int)ADCL; //cteni nejnizsiho bitu
       Ain = (int)ADCH*256; //precteni nejvyssich dvou bitu
       Ain = Ain + AinLow;return(Ain);
}
//SPI komunikace
void spi_inicializace()
{
       DDRB = (1 \times 1) | (1 \times 2) | (1 \times 3) | (1 \times 4) | (1 \times 7) | (1 \times 5)PORTB = (1\langle 1 \rangle)(1\langle 2 \rangle)(1\langle 3 \rangle)(1\langle 4 \rangle);
       DDRB &= \sim(1\langle 6 \rangle);SPCR | = (1 \times SPE) | (1 \times MSTR); // Zapnuti SPI a nastaveni jako Master
}
```

```
int16_t SPI_ADC(int a) //int a udava, jaký prevodnik je aktivni
{
     int16_t x = 0;
     PORTB 8 = \sim (1 \le a);_delay_ms(1);
     PORTB = (1 \lt \lt a); //nabezna hrana SS
     _delay_ms(1);
    PORTB \&= \sim(1 \ll a); //sestupna hrana SS
     SPDR = 0x00; //MOST vysilaniwhile (!(SPSR & (1 << SPIF))); //cekani na prijem dat MISO
     x = SPDR;
     SPDR = 0x00;while (!(SPSR & (1 << SPIF)));
     x = (x \ll 8) |SPDR; //bitovy posuv
     x = x \rightarrow 4;
     PORTB = (1 \ltimes a); //nabezna hrana SS
     if(x 8 0x0800)x = x | 0xf000;return x;
```

```
}
```
# <span id="page-43-0"></span>**PŘÍLOHA D – Naměřené hodnoty**

Tabulky zobrazují měření, které bylo provedeno na každém rozsahu multimetru.

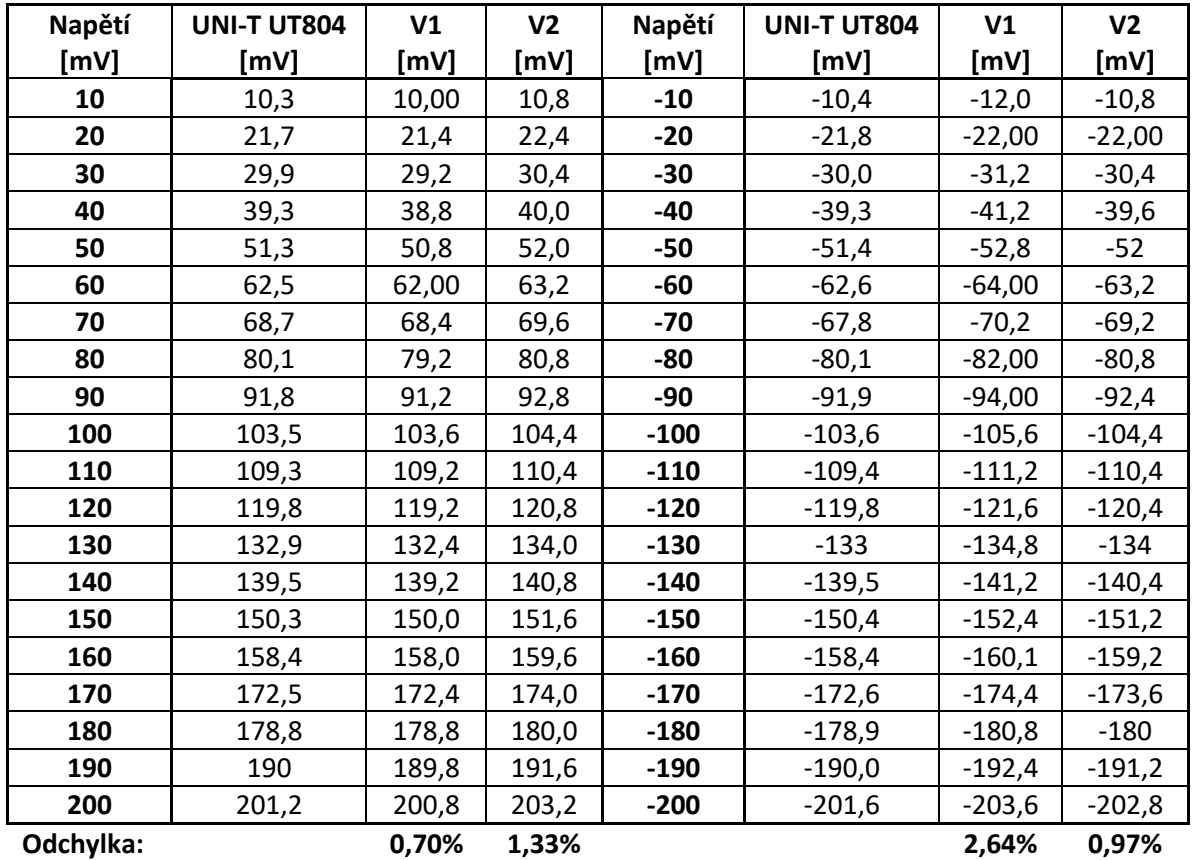

#### **Rozsah 200mV:**

#### **Rozsah 2V**

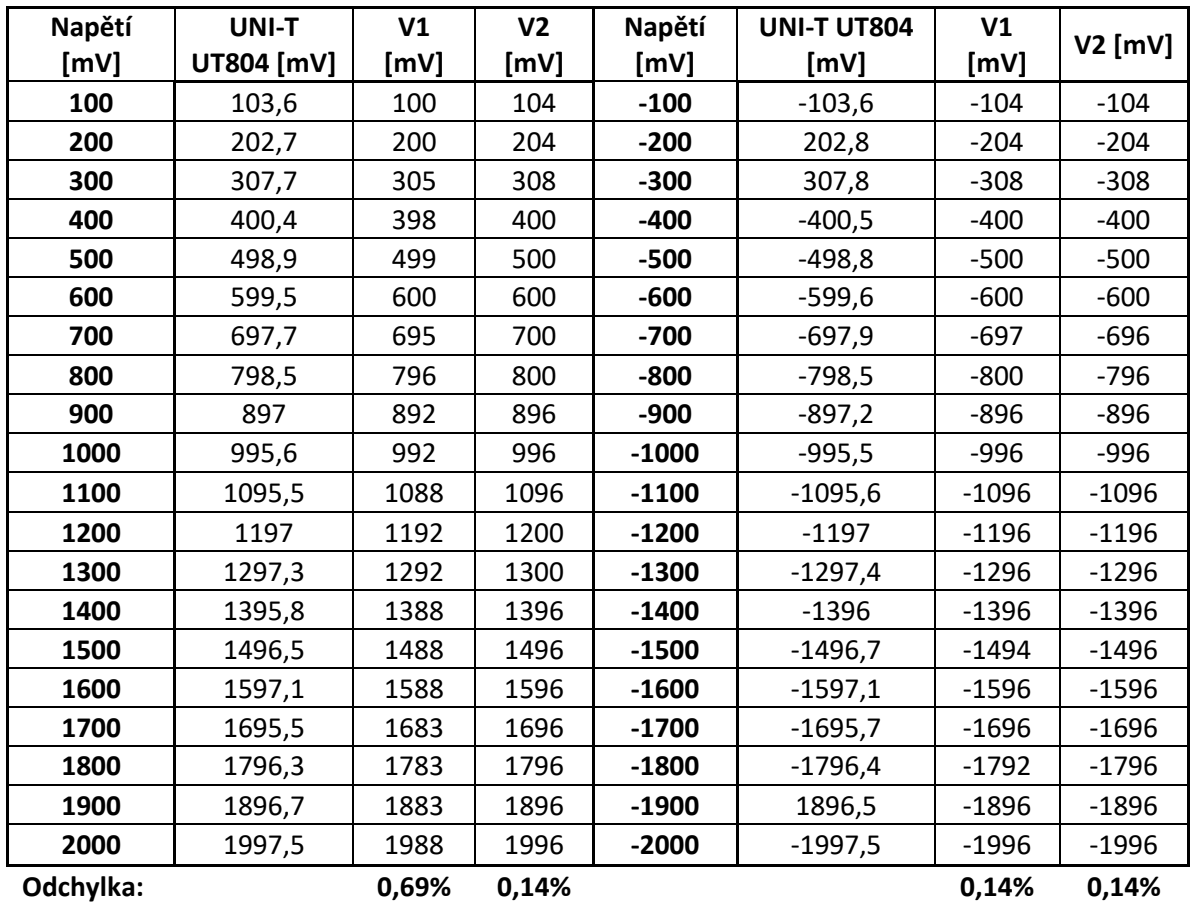

#### **Napětí 20V**

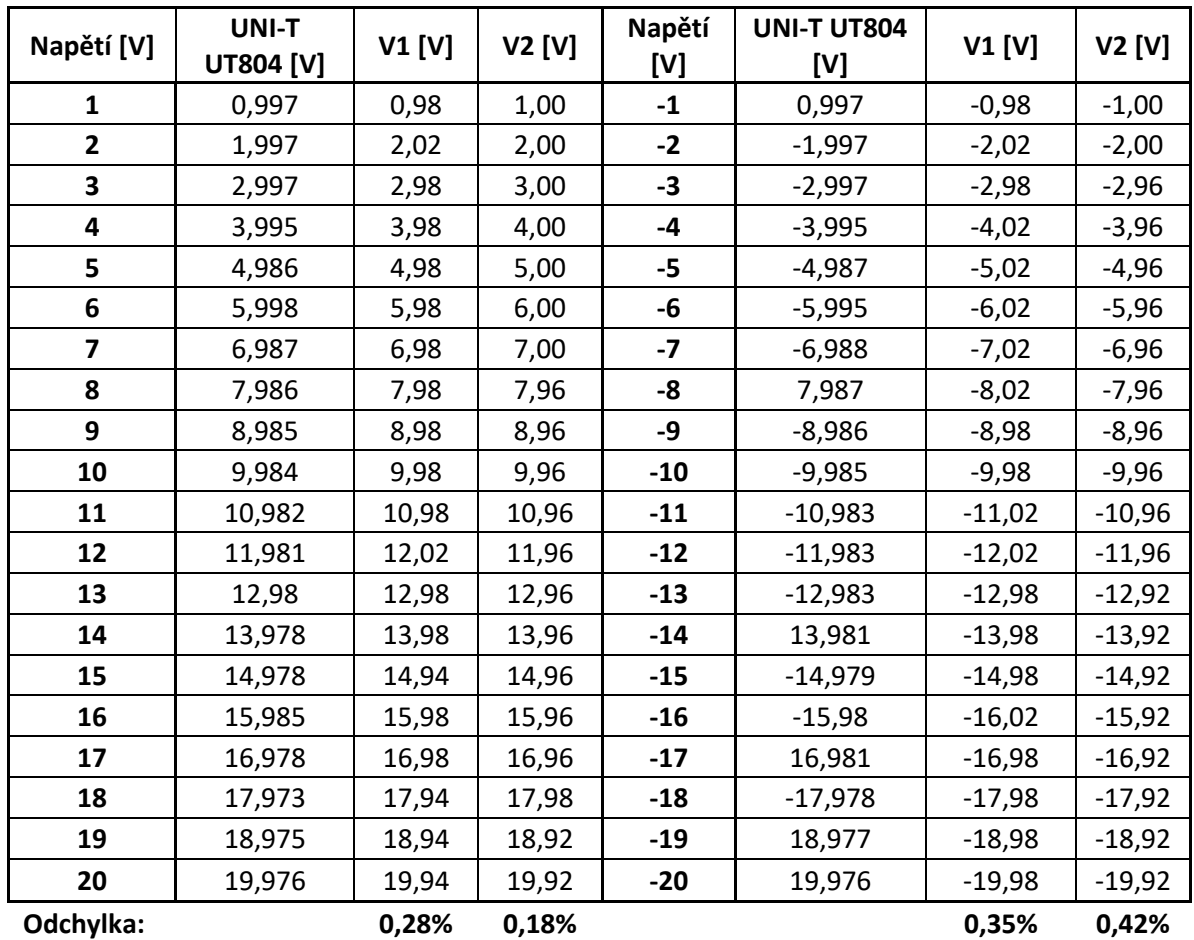

#### **Rozsah 200V**

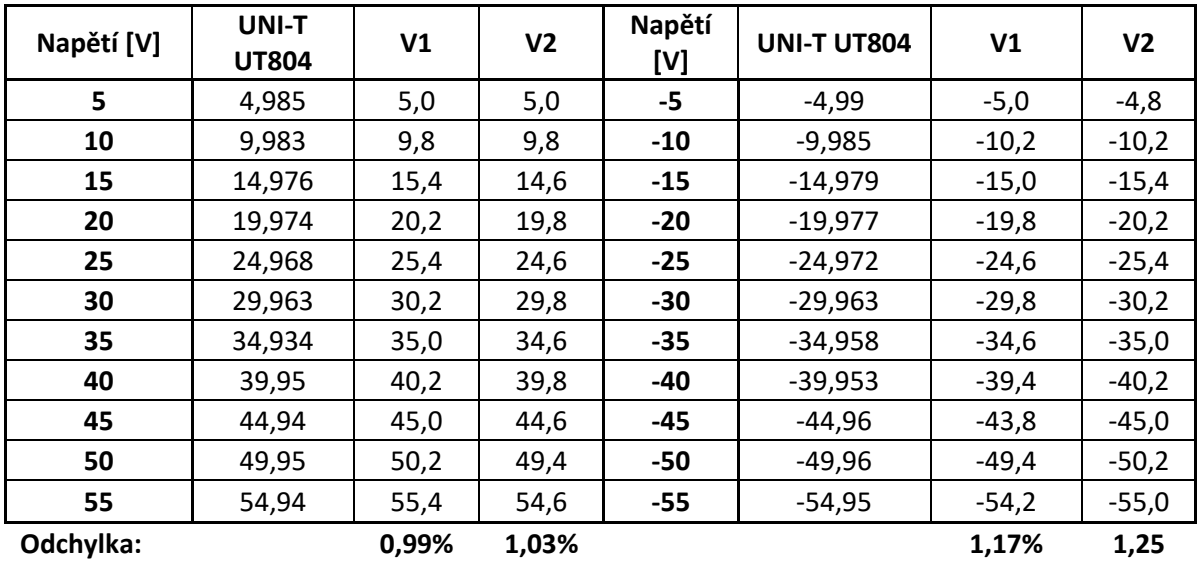

#### **Rozsah 2mA**

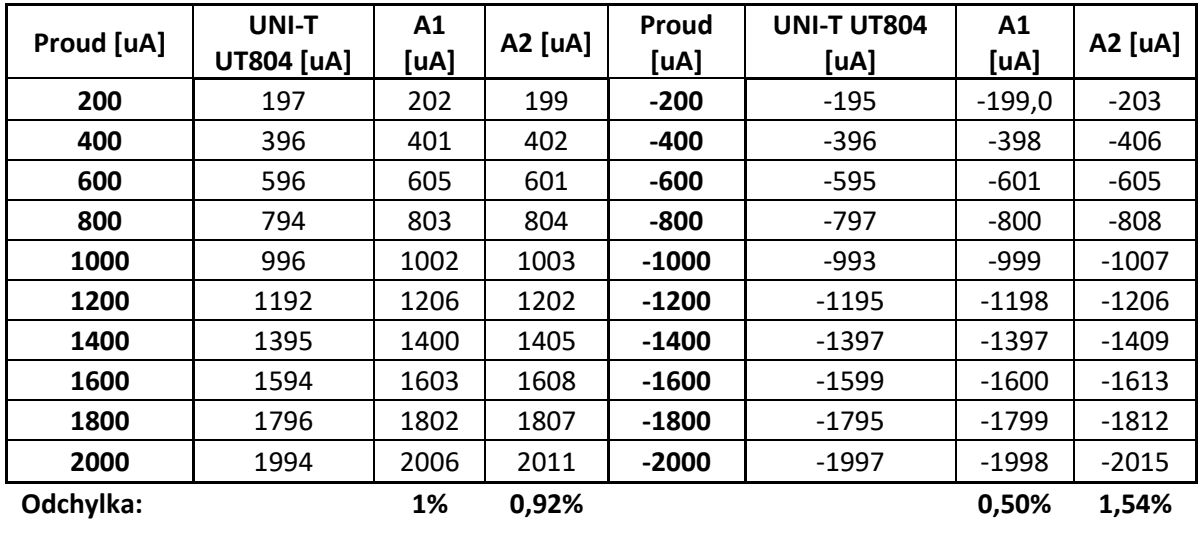

#### **Rozsah 20mA**

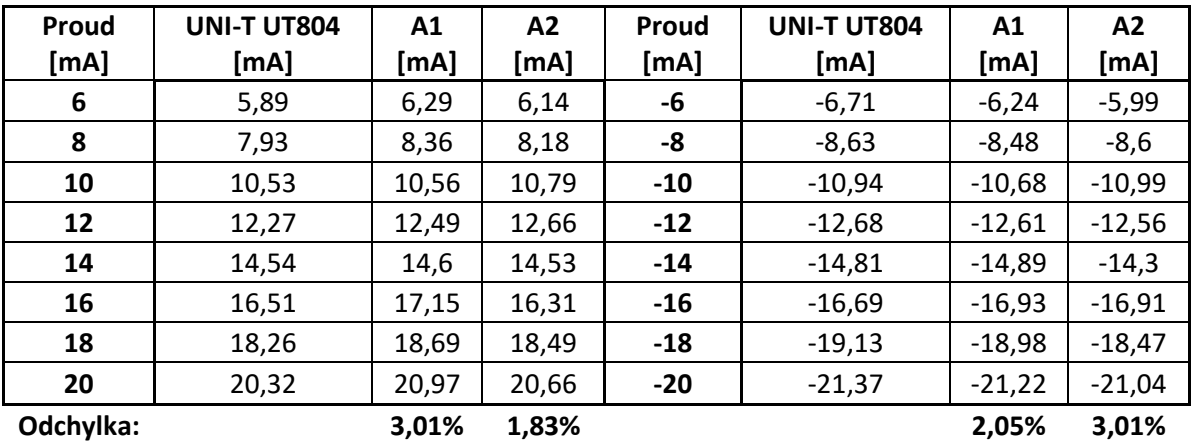

#### **Rozsah 200mA**

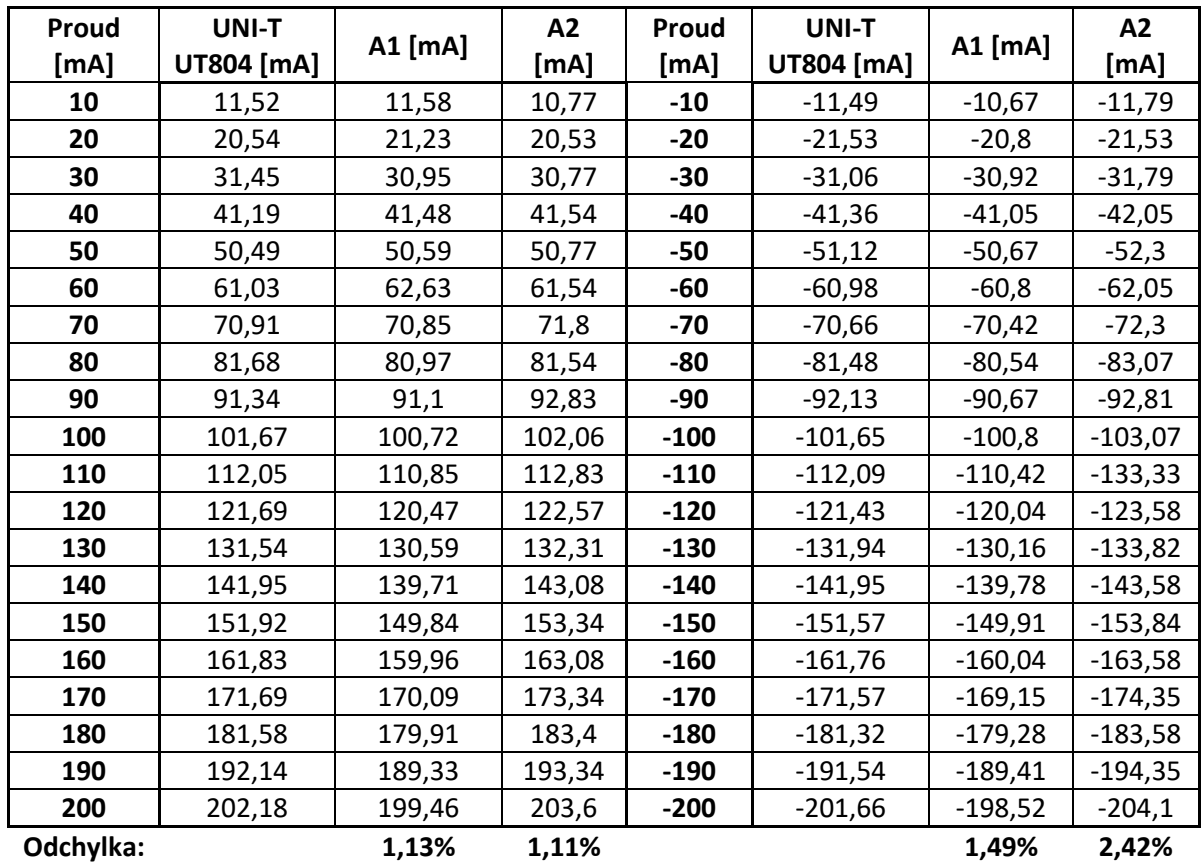

#### **Rozsah 2A**

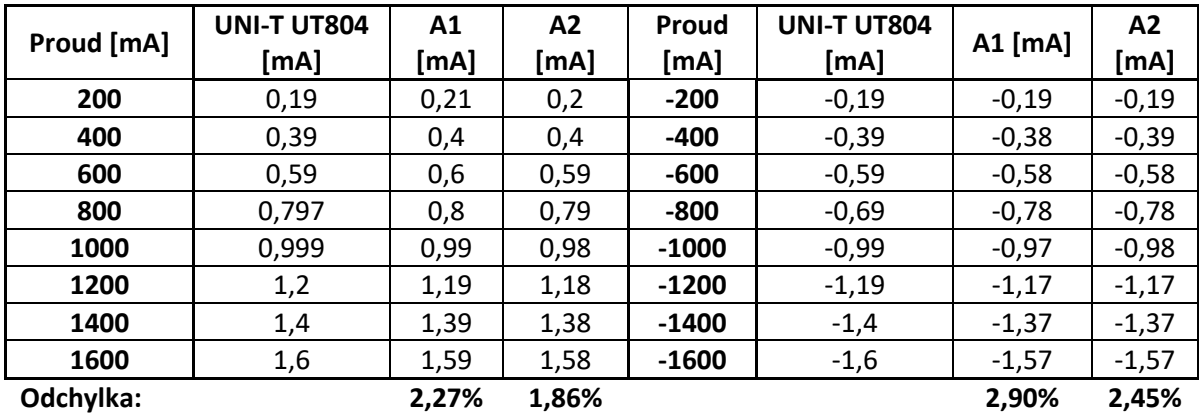